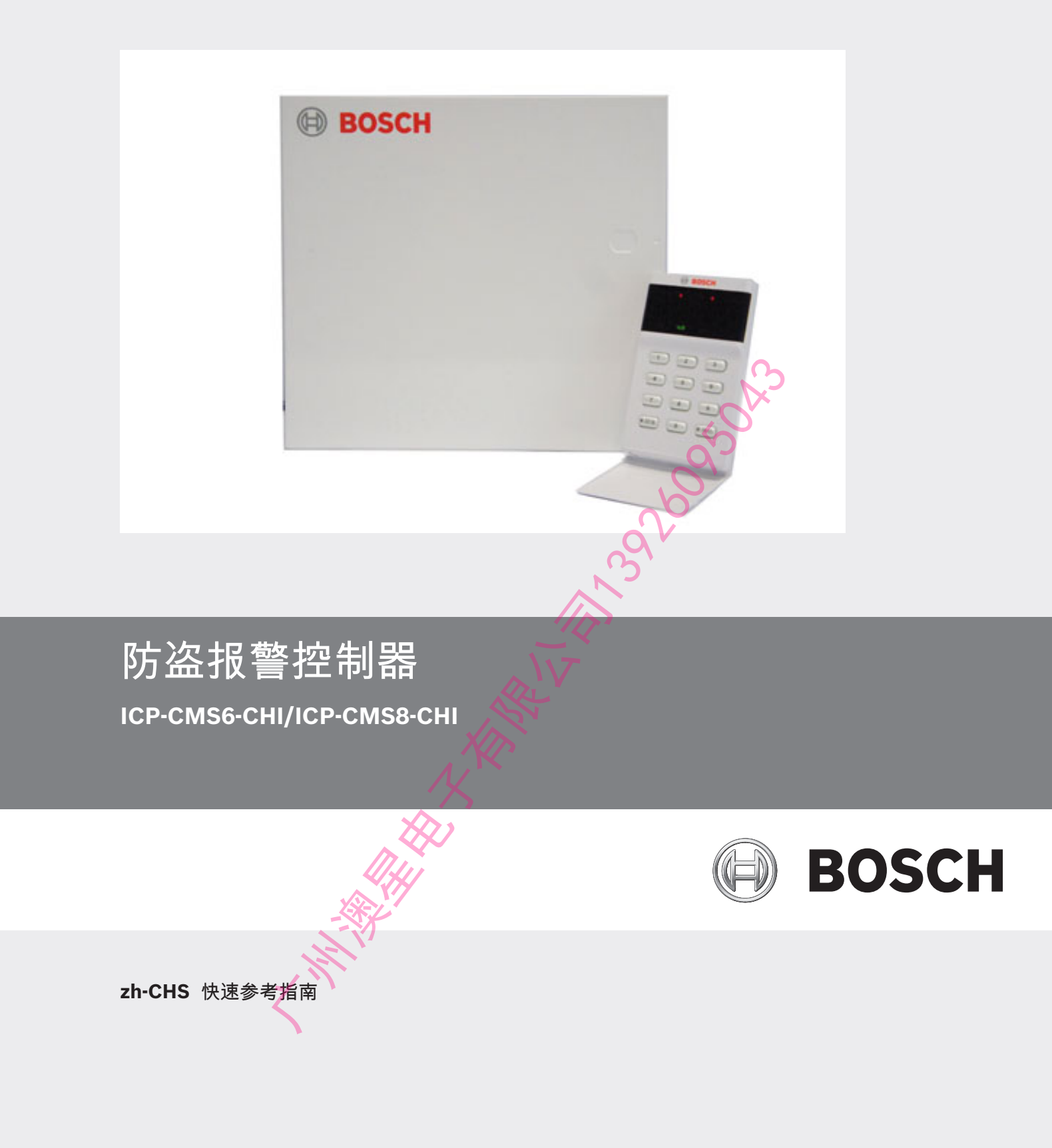

**THE REAL ASSESSMENT REAL PROPERTY** 

# 目录

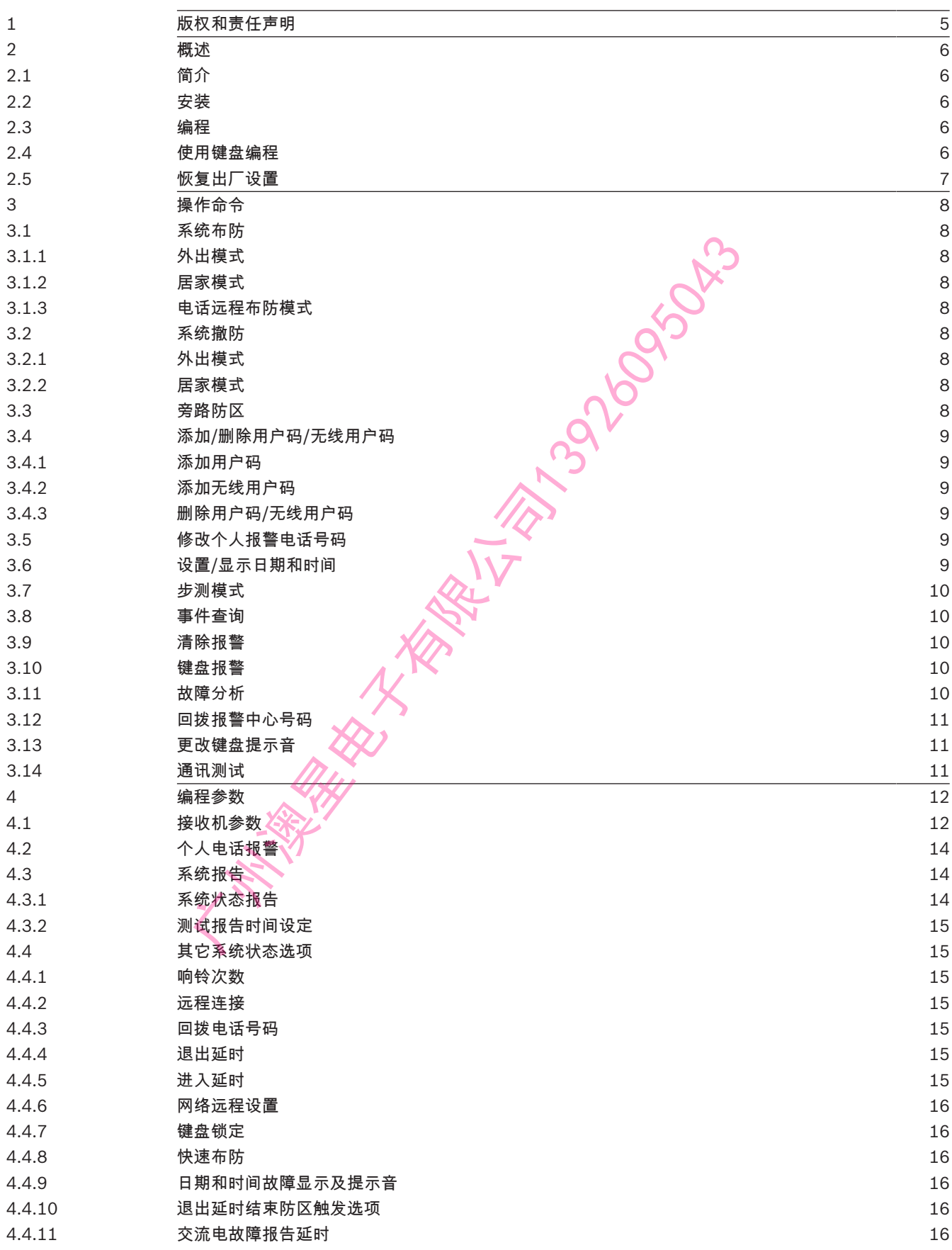

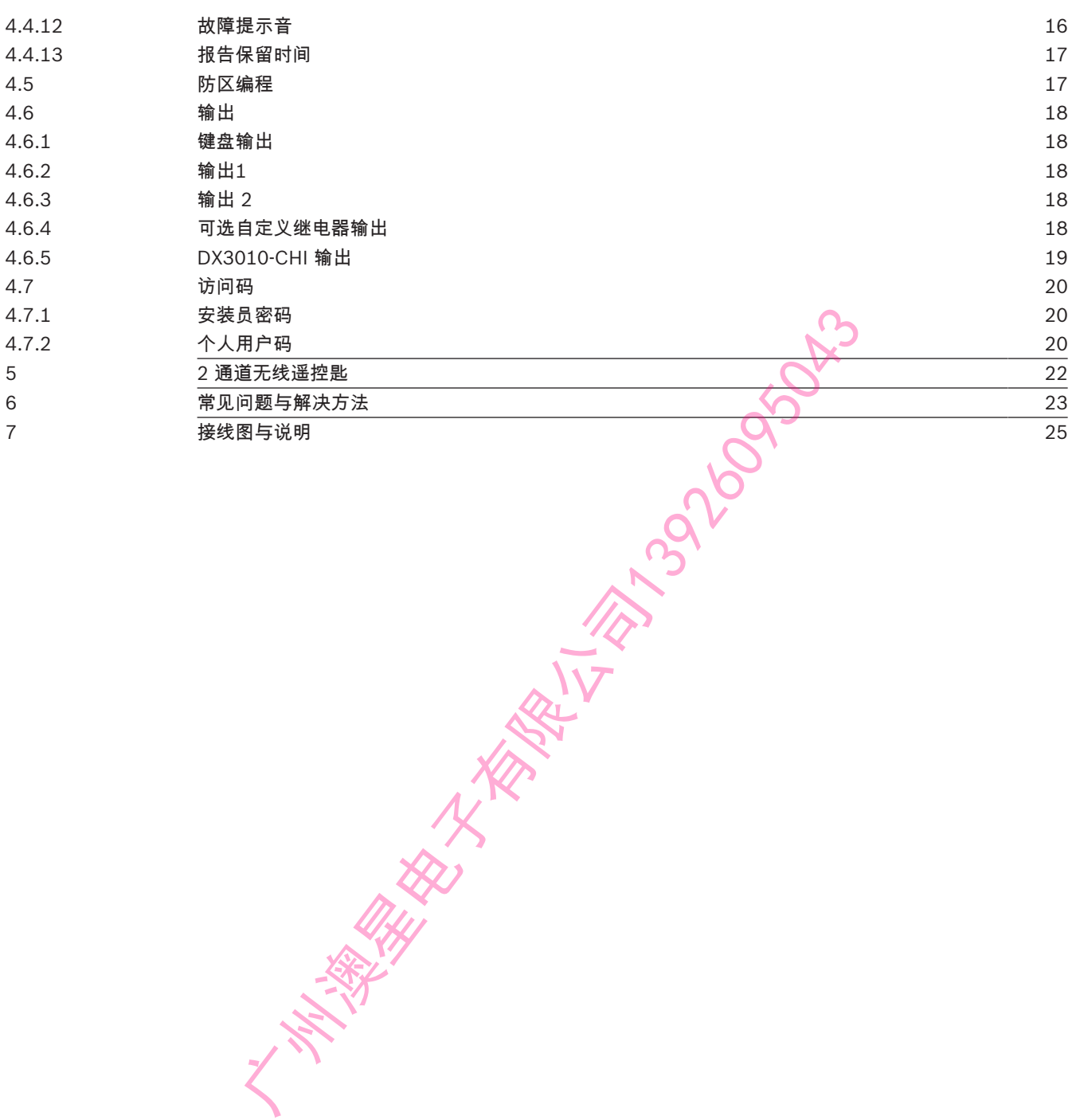

# 1 版权和责任声明

#### 版权声明

除非特别声明,本出版物的版权归博世安保系统有限公司("博世公司")所有,并保留所有权利。 您可以下载本出版物的单份副本。一旦您下载本出版物,即表明您同意:(i) 只使用此出版物供自己参 考;(ii) 不会利用此出版物从事商业活动或向任何人收取费用;(iii) 未经博世公司的事先书面许可,不 会以任何方式更改此出版物。

#### 责任声明

本安装指南专门供在该产品安装方面具备专业知识经验的商业人士使用。不具备相应专业经验的人员在 尝试安装前应寻求相关协助。

我们已经尽量认真仔细地准备本安装指南,博世安保系统有限公司及其代表机构对其中任何信息或遗漏 给任何个人或实体带来的任何直接或间接的损失或损害不承担任何责任。

新年10年6年前,博世安保系统有限公司保留随时修改其产品功能与规格的权力,恕不另行通知。 1990年1992年19月1日,1992年19月19日,1992年19月19日,1992年19月19日,199<br>特世安保系统有限公司保留随时修改其产品功能与规格的权力,恕不另行通知。 1992年19月19日,1992年19月19日,1992年19月19日,1992年19月19日,1992年19月19日。 1992年19月19日,1992年19月19

# 2 概述

## 2.1 简介

感谢您选择使用ICP-CMS6-CHI/ICP-CMS8-CHI 防盗报警控制器(报警主机)。这是一套灵活、可靠 且方便易用的报警系统。系统随附的这本**快速参考指南**,为用户提供有关系统接线、配置和编程的基本 信息。由于系统包含众多可编程的功能和选项,我们建议您进一步阅读完整的安装指南,后者详细介绍 各种系统选项、功能和编程方法。

## 2.2 安装

#### 本系统必须由具备相关资质的安装商进行安装(请参考安装指南)。

安装及接线工作进行时报警主机电源必须断接以免造成设备损坏。 报警主机在接线工作完成后,接上交流电和备用电池(\* 备用电池必须连接)。此时,键盘上的电源指 示灯会恒亮代表交流电已通电。

## 2.3 编程

本系统的编程选项存储在非易失性的存储器中。即使在完全断电期间,该存储器也可保持所有信息,并 且这些信息可以根据需要进行多次修改。

## 2.4 使用键盘编程

系统必须处于撤防状态(无报警)方能进行编程。如果存在报警或系统处于布防状态,请输入用户1的 用户码(默认为 25800),然后按 [#] 键 (用户码1为出厂预设主码)。

要进入安装员编程模式,请输入安装员密码(默认为 12340),然后按 [#]键。键盘发出两声鸣音,**居** 家和外出指示灯同时闪烁,表明已进入编程模式。键盘指示灯显示在地址 000(接收机1电话号码/IP地 址的开始位置)中编程的数据。

要移动到其他编程地址,请输入地址码,然后按 [#] 键。新地址中的数据通过键盘指示灯显示(例如, 如果您输入 [1][7][#],则系统跳至地址 017,此为接收机1用户识别码的开始位置)。

要移动到下一个地址,请按 [#] 键。这将带您进入下一个地址。下一个地址中的数据通过键盘指示灯显 示(例如,如果您当前位于地址 017,按 [#] 键将带您前往地址 018)。

要后退一个地址,请按 [\*] 键 (例如,如果您当前位于地址 018,按 [\*] 键将带您回到地址 017)。

要更改当前地址中的数据《请输入新值 (0 - 15), 然后按 [ \* ] 键。这将在该地址中存储新的数据 ( 例 如,如果您输入值 [1.4 \*], 则防区 4 指示灯和电源指示灯亮起表示新的数据值为14)。

要移动到下一个地址,精按 [#] 键。将显示下一个地址中的数据。

不保存系统编程数据及退出安装员编程模式,请输入 [9][5][9][#]。键盘发出两声鸣音,**居家**和**外出**指 示灯熄灭。不保存系统编程数据返回到撤防状态。

快速编程指南,见下表。

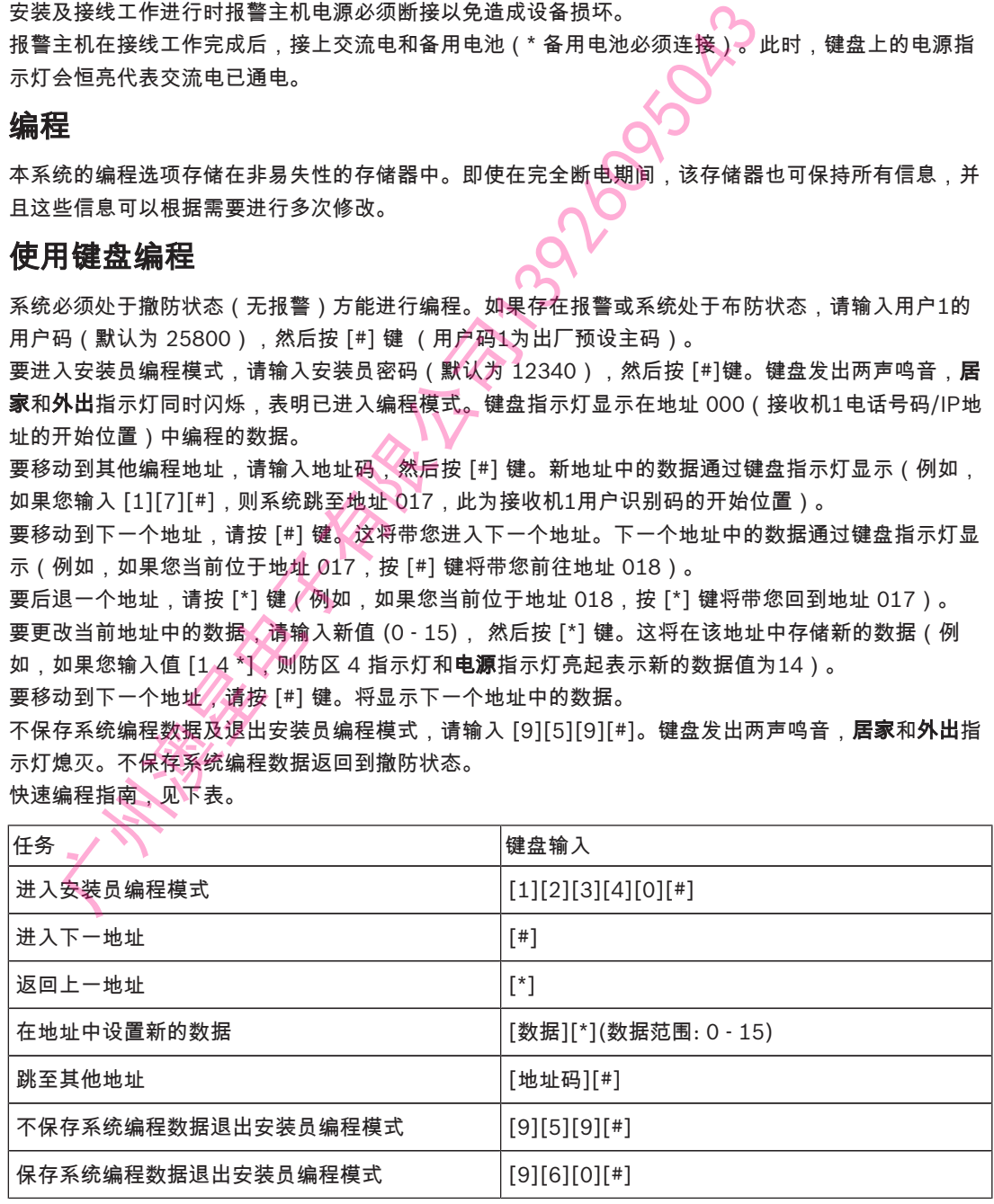

#### 表格 2.1: 快速编程指南

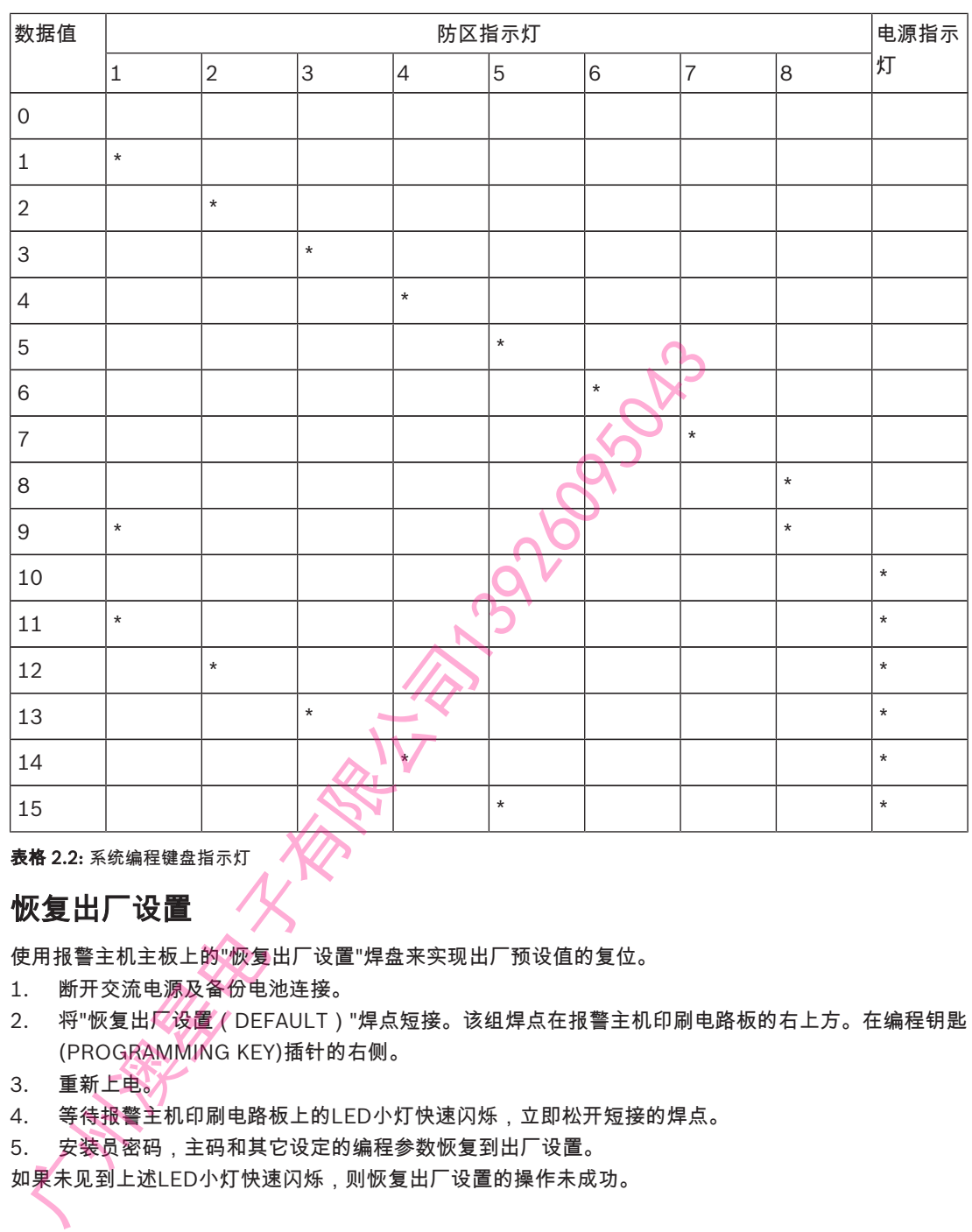

表格 2.2: 系统编程键盘指示灯

# 2.5 恢复出厂设置

使用报警主机主板上的"恢复出厂设置"焊盘来实现出厂预设值的复位。

- 1. 断开交流电源及备份电池连接。
- 2. 将"恢复出厂设置(DEFAULT)"焊点短接。该组焊点在报警主机印刷电路板的右上方。在编程钥匙 (PROGRAMMING KEY)插针的右侧。
- 3. 重新上电。
- 4. 等待报警主机印刷电路板上的LED小灯快速闪烁,立即松开短接的焊点。
- 5. 安装员密码,主码和其它设定的编程参数恢复到出厂设置。
- 

# 3 操作命令

安装员编程命令只能在安装员编程模式下使用。输入命令并按 [#] 键,即可执行相应功能。

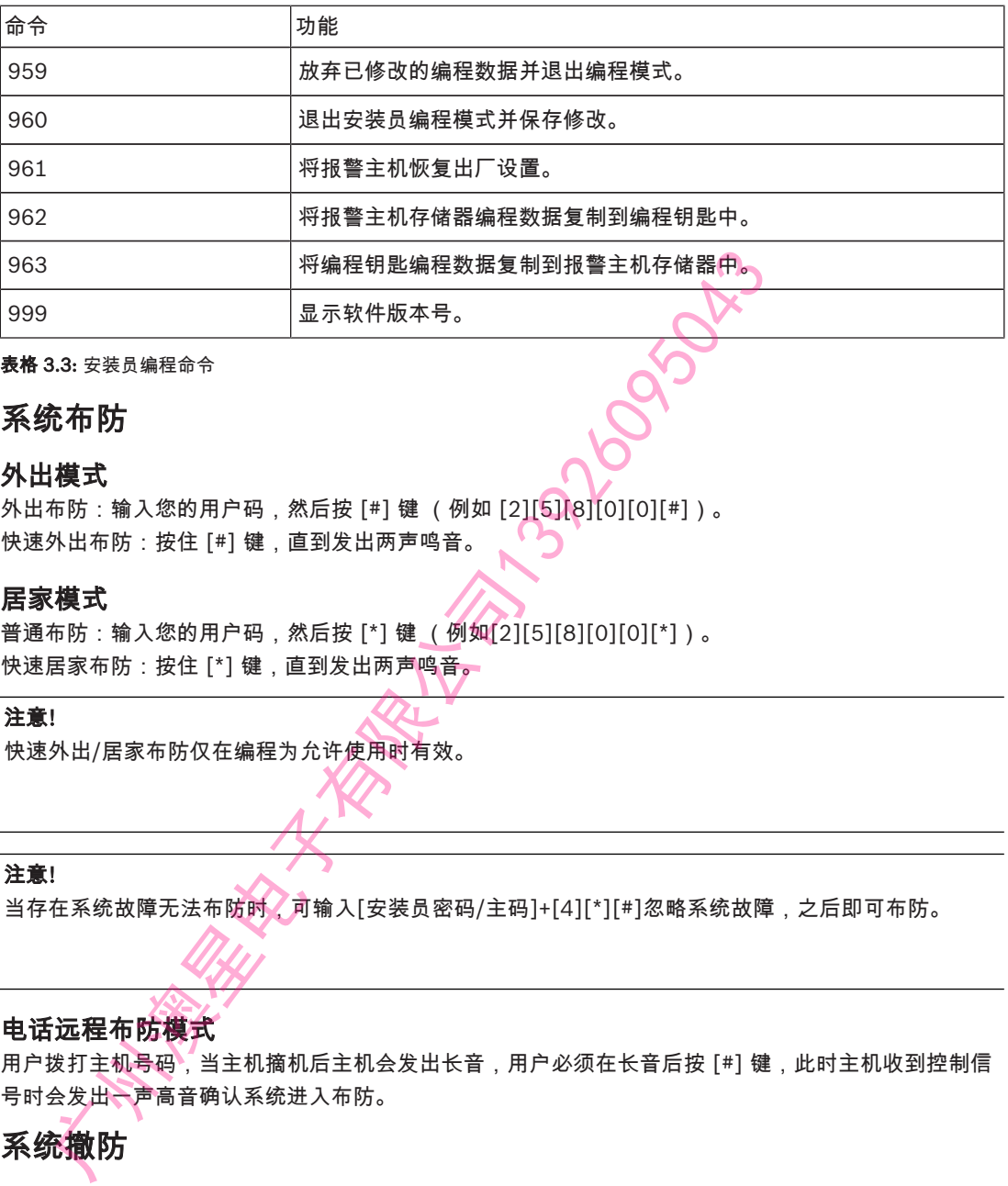

表格 3.3: 安装员编程命令

## 3.1 系统布防

#### 3.1.1 外出模式

外出布防:输入您的用户码,然后按 [#] 键 (例如 [2][5][8][0][0][#])。 快速外出布防:按住 [#] 键,直到发出两声鸣音。

#### 3.1.2 居家模式

普通布防:输入您的用户码,然后按 [\*] 键 (例如[2][5][8][0][0][\*])。 快速居家布防:按住 [\*] 键,直到发出两声鸣音。

 $\bullet$ Ī.

# 注意!

快速外出/居家布防仅在编程为允许使用时有效。

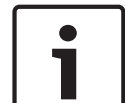

注意!

当存在系统故障无法布防时,可输入[安装员密码/主码]+[4][\*][#]忽略系统故障,之后即可布防。

#### 3.1.3 电话远程布防模式

用户拨打主机号码,当主机摘机后主机会发出长音,用户必须在长音后按 [#] 键,此时主机收到控制信 号时会发出一声高音确认系统进入布防。

3.2 系统撤防

#### 3.2.1 外出模式

输入您的用户码,然后按 [#] 键 (例如[2][5][8][0][0][#])。

#### 3.2.2 居家模式

输入您的用户码,然后按 [#] 键 (例如[2][5][8][0][0][#])。

#### 3.3 旁路防区

- 1. 输入您的主码,并按 [9]和[#] 键。此时 "居家"灯闪烁。
- 2. 输入要旁路的防区编号,然后按 [\*] 键。 如果要旁路多个防区,请重复第 2 步。
- 3. 如果要取消已旁路的防区,输入已旁路的防区编号,然后按 [\*] 键。如果要取消已旁路的多个防 区,请重复第 3 步。

4. 按 [#] 键退出。

# 3.4 添加/删除用户码/无线用户码

#### 3.4.1 添加用户码

- 1. 输入主码/安装员密码,然后按 [1] 和 [#] 键(例如 [2][5][8][0][0][1][#])。
- 2. 输入要添加/更改的用户编号 (1 8),然后按 [#] 键。
- 3. 输入新的五位用户码,然后按 [#] 键。

#### 3.4.2 添加无线用户码

注意!

注意!

- 1. 输入主码/安装员密码,然后按 [1] 和 [#] 键。
- 2. 输入要添加的用户编号 (9 16),然后按 [#] 键。
- 3. 按住无线遥控匙上的任一发射按键,直到发出两声鸣音。无线遥控匙已添加。请参阅安装指南获得 更多信息。

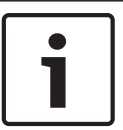

只能将用户码 9 – 16 编程为无线用户。

#### 3.4.3 删除用户码/无线用户码

- 1. 输入安装员密码或主码,然后按 [1] 和 [#] 键(例如[2][5][8][0][0][1][#])。
- 2. 输入要删除的用户编号 (2 16),然后按 [#] 键。

只能将用户码 2 - 16 删除,主码不能删除。

3. 按 [\*] 键删除用户码。

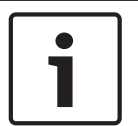

# 3.5 修改个人报警电话号码

- 1. 输入安装员密码或主码,然后按 [2] 和 [#] 键(例如 [1][2][3][4][0][2][#])。
- 2. 输入电话号码数字。
- 3. 按 [#] 键退出。

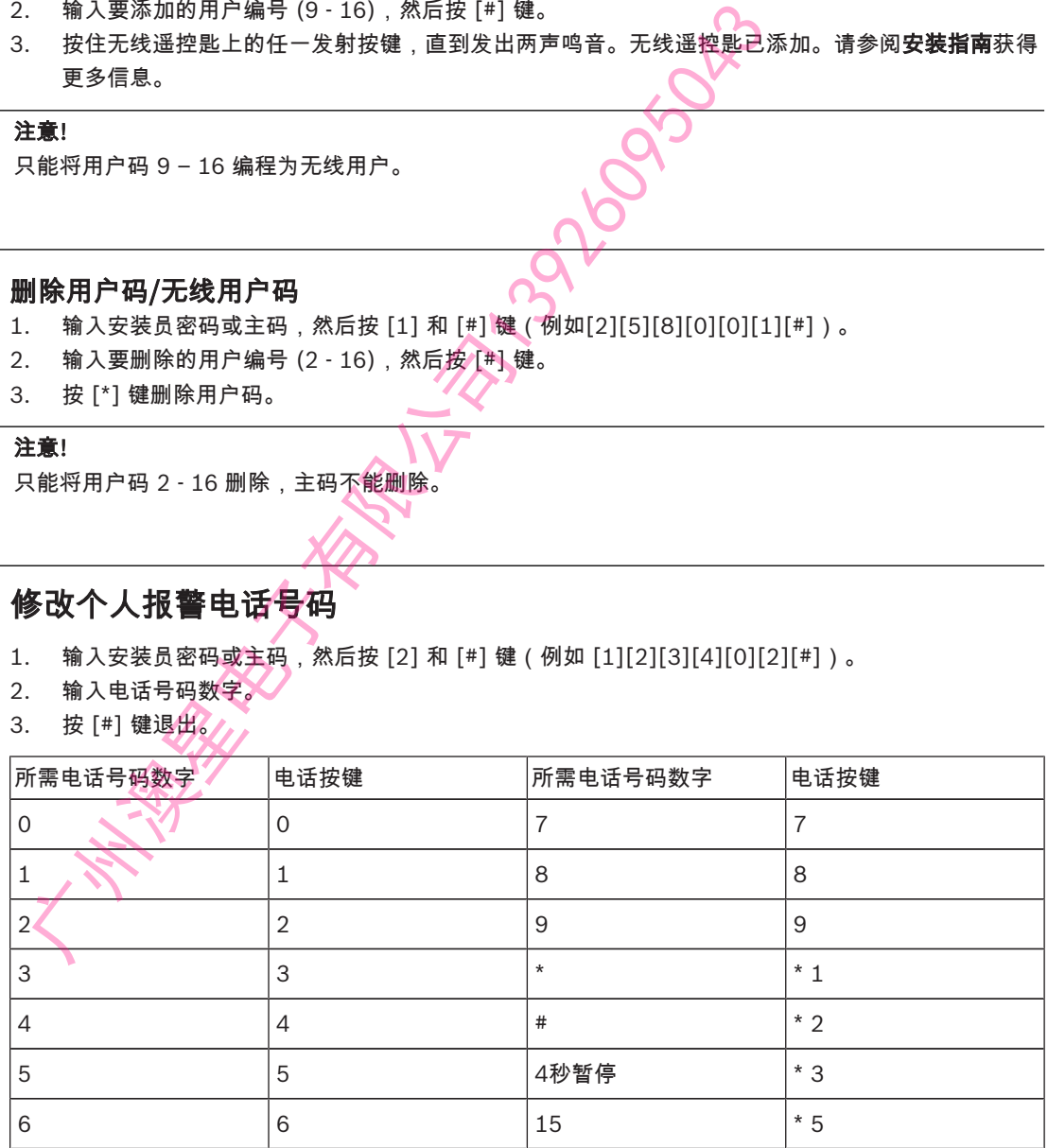

表格 3.4: 电话号码输入

#### – 输入[\*][5]代表电话号码结束。

# 3.6 设置/显示日期和时间

# 1. 输入安装员密码或主码,然后按 [3] 和 [#] 键(例如[2][5][8][0][0][3][#])。

- 2. 输入年份 (YY), 月份 (MM) 和 日期 (DD), 然后输入小时 (HH) 和分钟 (MM)。
- 3. 按 [#] 键退出。
- 4. 如果输入安装员密码或主码,然后按 [3] 和 [#] 键后没有操作,系统每秒钟依次显示年份(YY), 月份(MM),日期(DD),小时(HH)和分钟(MM)。
- 5. 未设置时间时,用户可根据需求决定是否显示故障(地址181)。

#### 3.7 步测模式

- 1. 输入安装员密码或主码,然后按 [4] 和 [#] 键(例如[1][2][3][4][0][4][#])。
- 2. 测试每个防区。
- 3. 按 [#] 键退出。

#### 3.8 事件查询

- 1. 输入安装员密码或主码,然后按 [5] 和 [#] 键(例如[1][2][3][4][0][5][#])。
- 2. 系统每秒钟显示一个事件。
- 3. 按 [#] 键退出。

按照从近到远的时间顺序,键盘显示最近发生的 1024项,共五种事件。

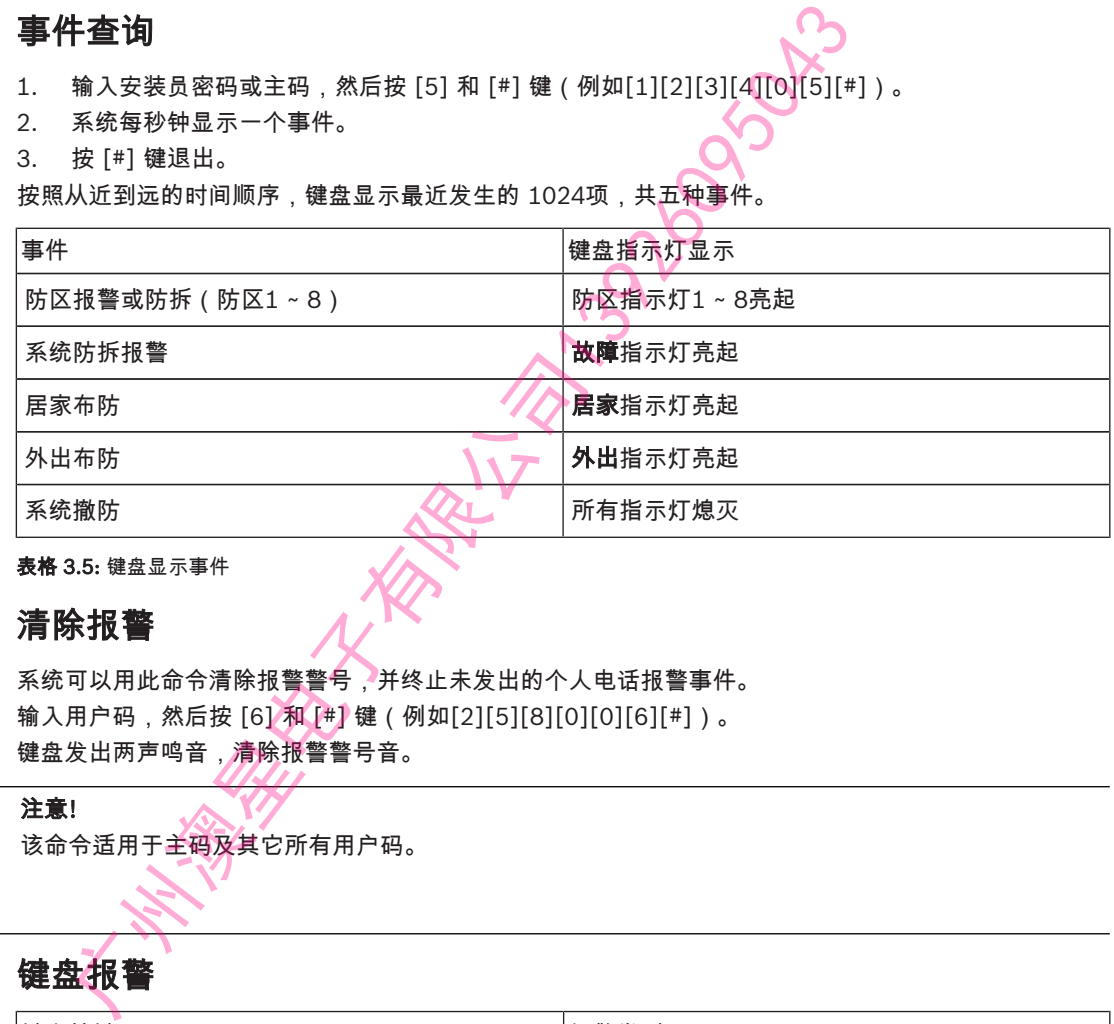

表格 3.5: 键盘显示事件

## 3.9 清除报警

系统可以用此命令清除报警警号,并终止未发出的个人电话报警事件。 输入用户码,然后按 [6] 和 [#] 键(例如[2][5][8][0][0][6][#])。 键盘发出两声鸣音,清除报警警号音。

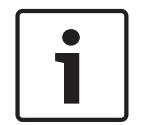

注意! 该命令适用于主码及其它所有用户码。

#### 3.10 键盘报警

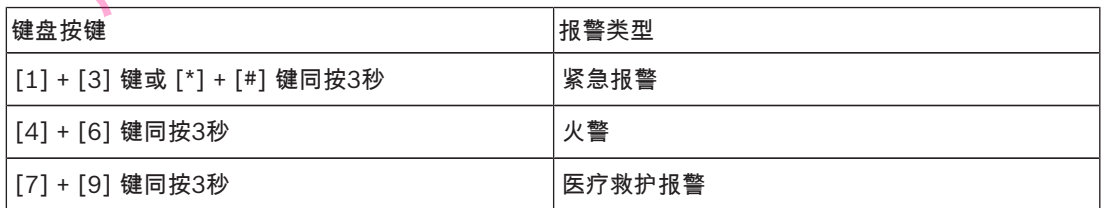

# 3.11 故障分析

- 1. 按住 [5] 键,直到发出两声鸣音,此时**居家**和**外出**指示灯同时闪烁。
- 2. 防区指示灯显示故障状态。请参阅**安装指南**获得更多信息。
- 3. 再按 [1] 键显示附件模块故障/按[2]键显示详细通讯故障。
- 4. 按[0]回到上一级菜单。

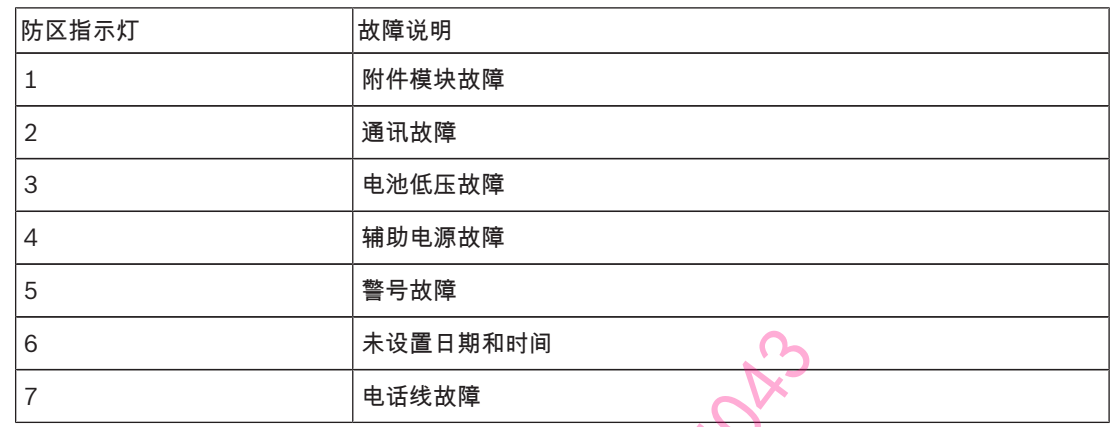

5. 按 [#] 键退出。

#### 表格 3.6: 故障状态指示

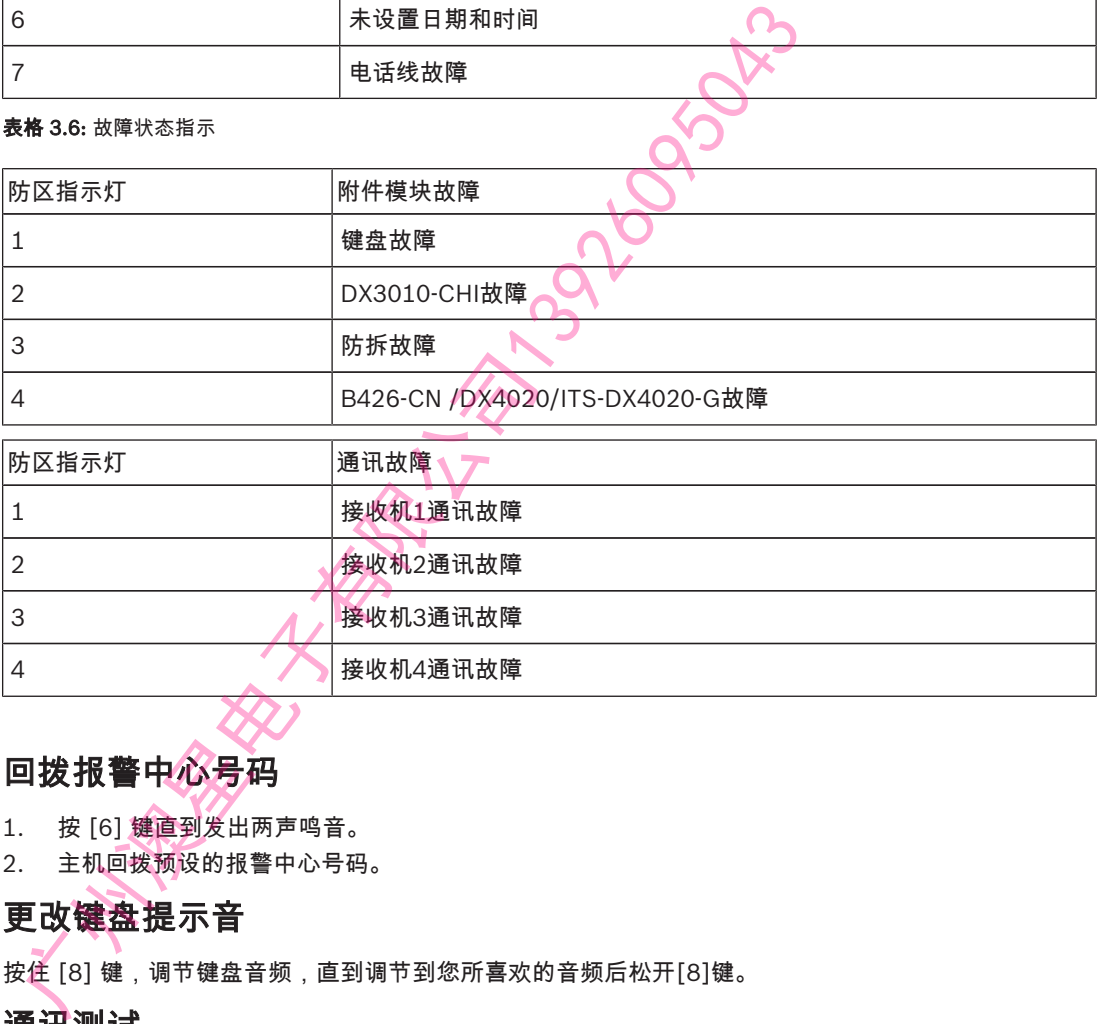

# 3.12 回拨报警中心号码

- 1. 按 [6] 键直到发出两声鸣音。
- 2. 主机回拨预设的报警中心号码。

# 3.13 更改键盘提示音

按住 [8] 键,调节键盘音频,直到调节到您所喜欢的音频后松开[8]键。

# 3.14 通讯测试

按住[9] 键,直到发出两声鸣音。键盘防区指示灯1~4 显示接收机1~4 的通信状况。

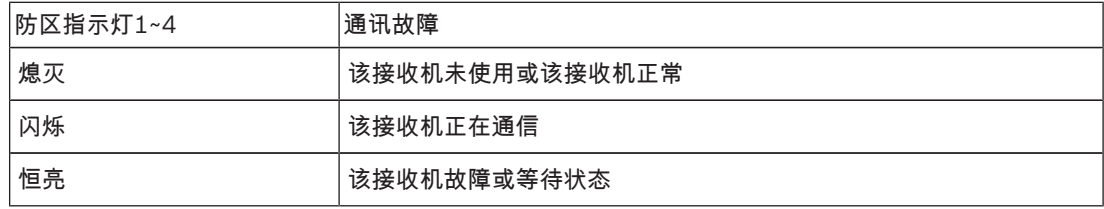

按[#] 键退出测试模式。

# 4 编程参数

# $\bullet$  $\overline{\phantom{a}}$

注意! 编程参数必须在编程地址设定的范围内,否则会引发系统不确定状态。

# 4.1 接收机参数

# 接收机1参数(000 - 029)

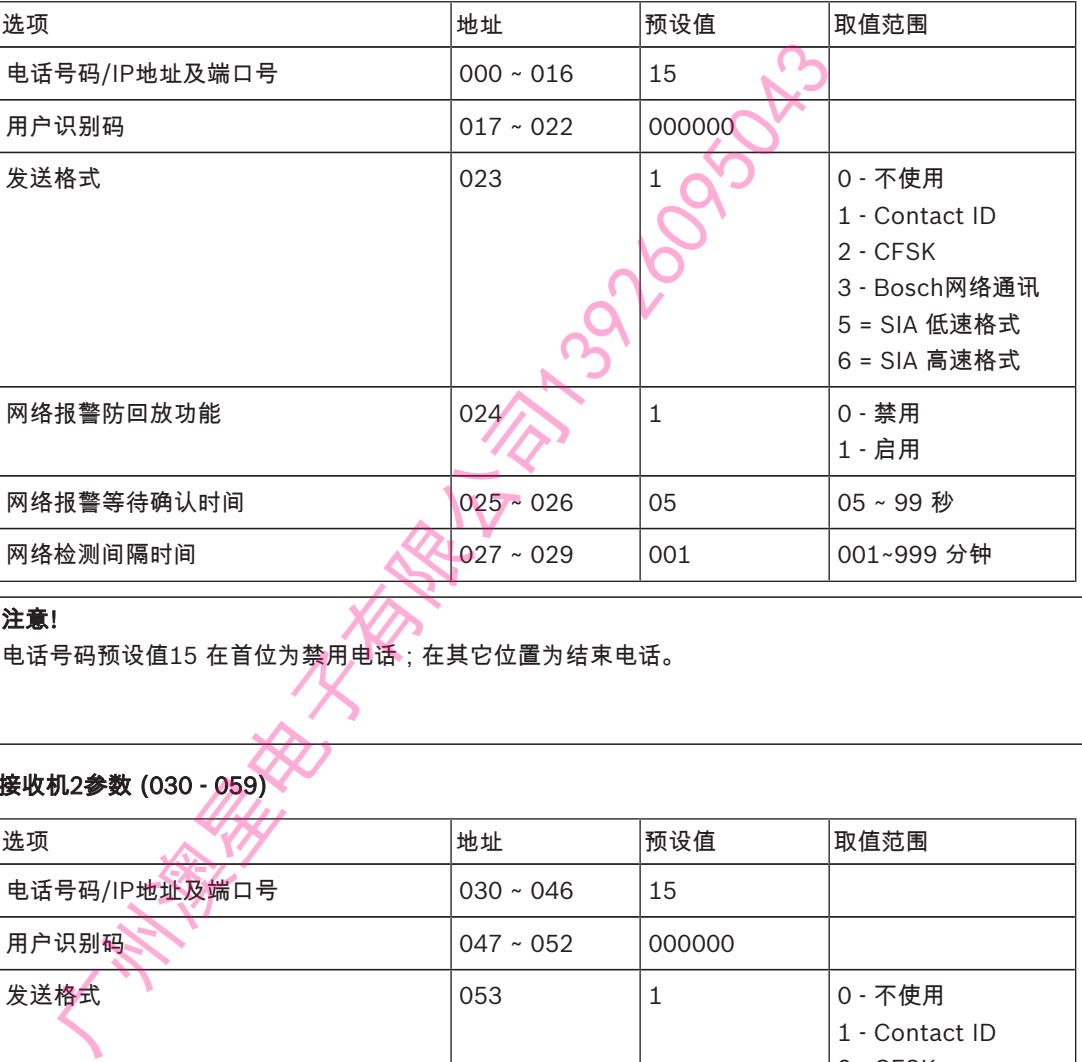

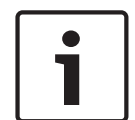

# 注意!

电话号码预设值15 在首位为禁用电话;在其它位置为结束电话。

# 接收机2参数 (030 - 059)

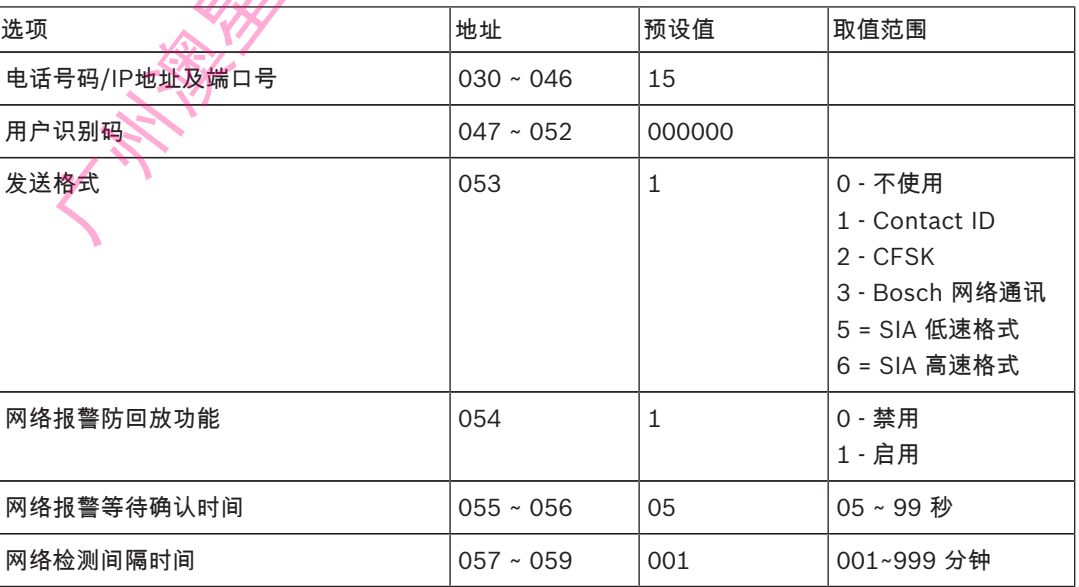

#### 接收机3参数 (060 - 089)

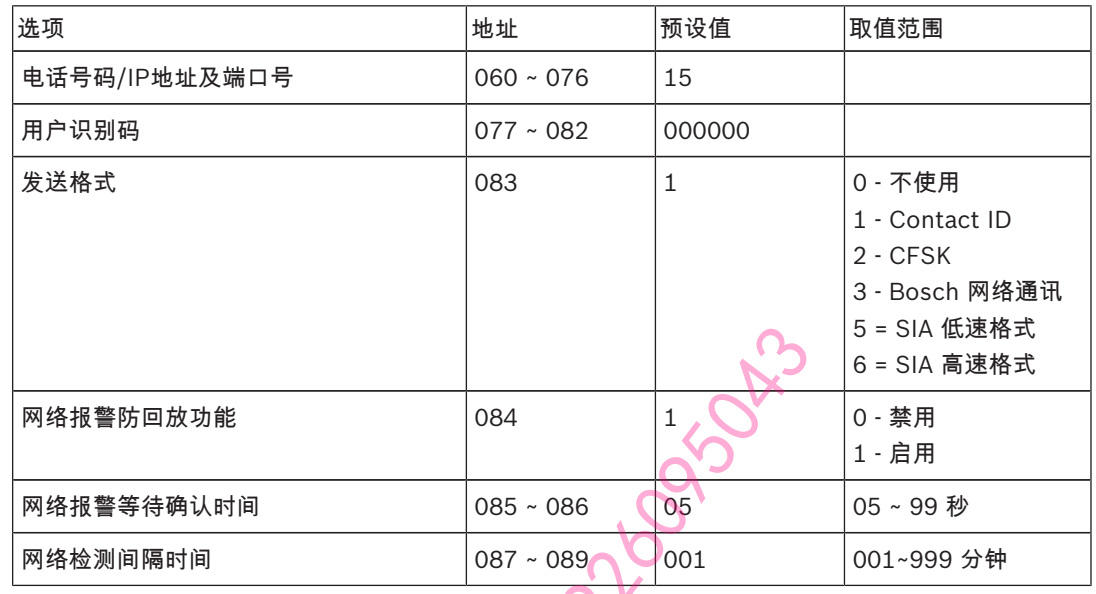

#### 接收机4参数 (090 - 119)

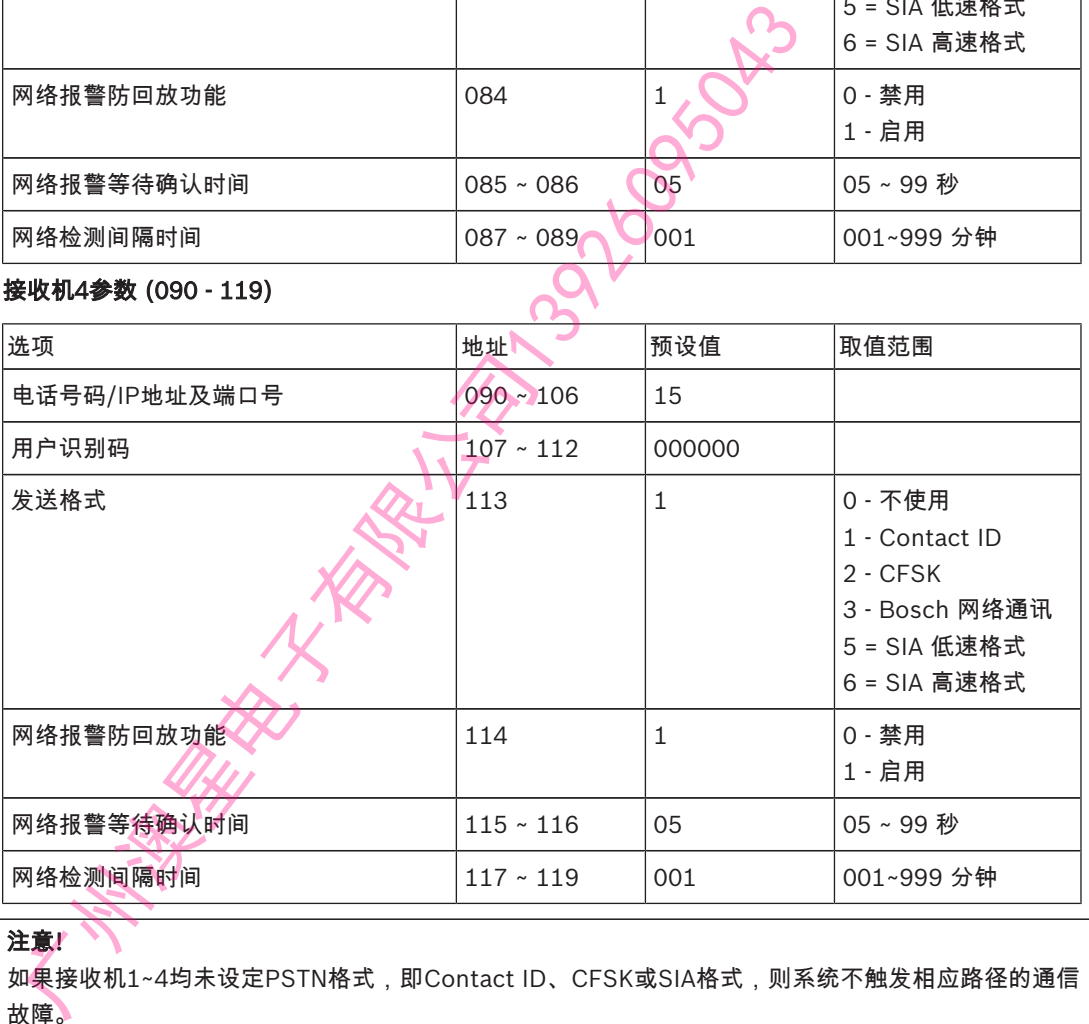

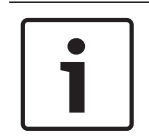

#### 注意!

如果接收机1~4均未设定PSTN格式,即Contact ID、CFSK或SIA格式,则系统不触发相应路径的通信 故障。

网络报警防回放功能, 网络报警等待确认时间,网络检测间隔时间仅在使用博世网络通讯格式时有效。

#### 设置IP地址及端口号

IP 地址编程方式为17 位数据:1 ~ 12 位为接收机IP 地址; 13 ~ 17位为通讯端口。 在编程时不需要输入标点,但IP地址在每个单元不足3位时必须在数字之前输入零补齐3位。通讯端口不 足5位时必须在数字之前输入零补齐5位。 示例 接收机IP地址 128.73.168.7, 通讯端口 7700,

应编为: 128 073 168 007 07700

# 4.2 个人电话报警

个人报警电话号码

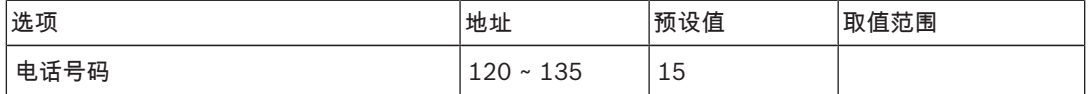

使用键盘按键编程电话号码,见下表。

电话号码预设值15设在首位为禁用个人电话报警功能,在其它位置为电话号码结束标志。

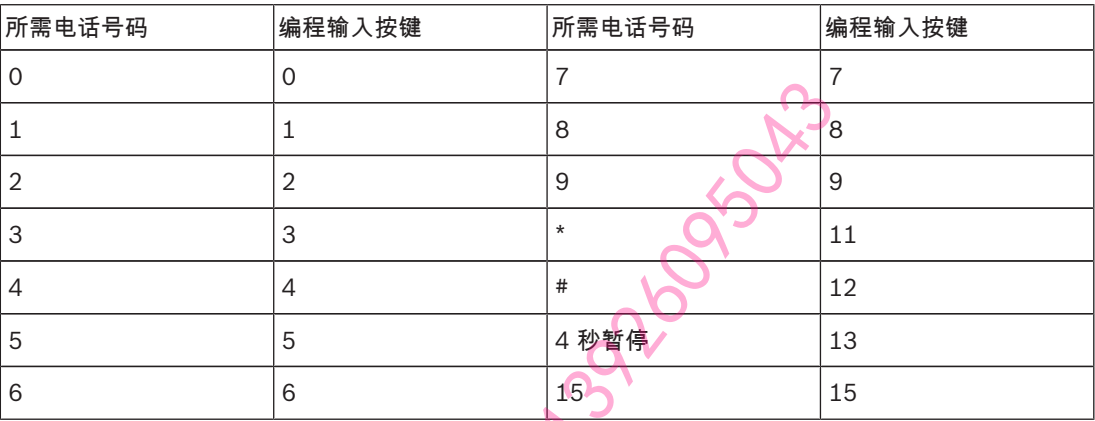

表格 4.7: 电话编程参数

# 4.3 系统报告

## 4.3.1 系统状态报告

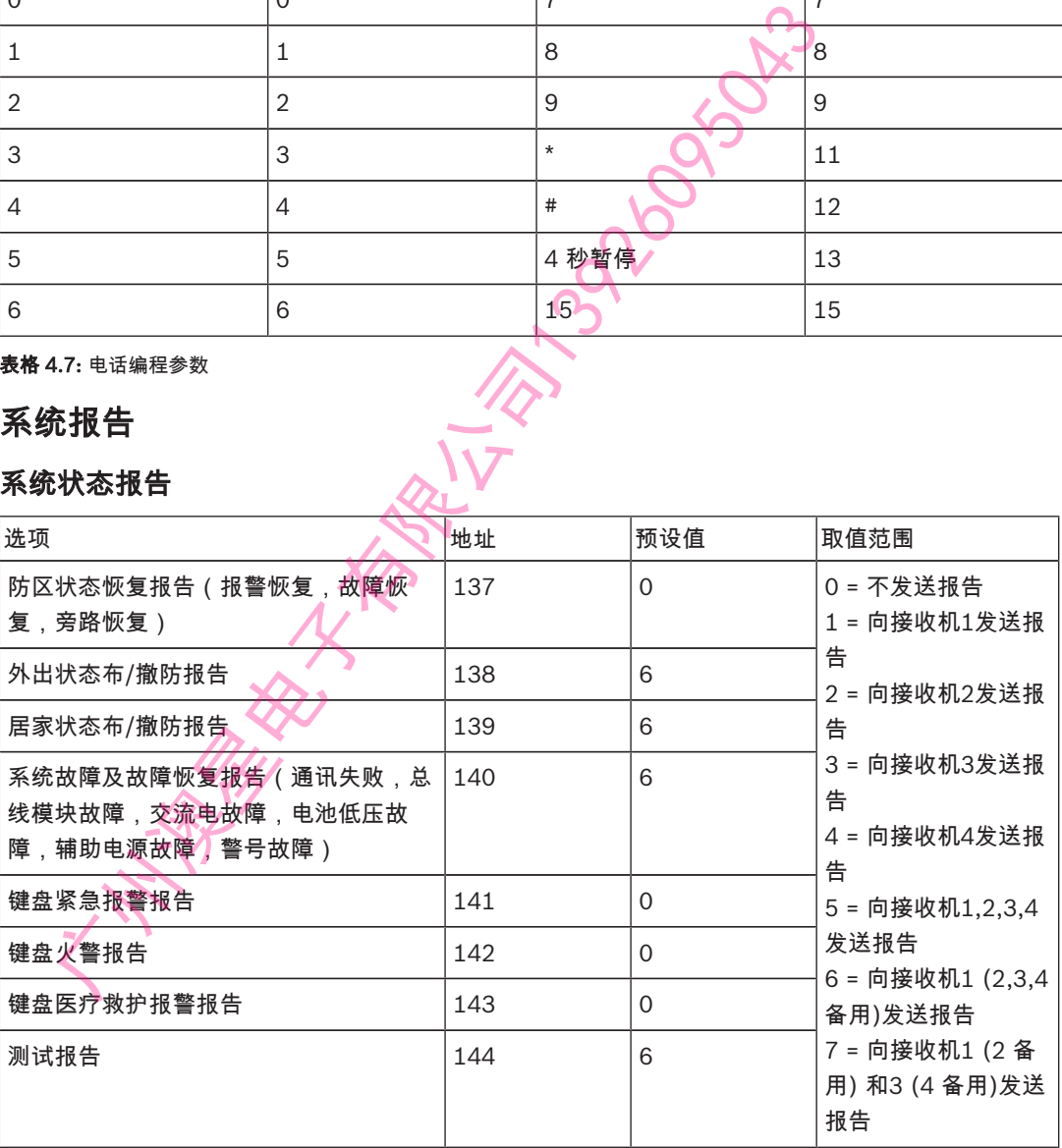

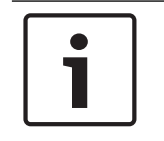

#### 注意!

当接收机格式编程参数设为 0=**不使用** 时,即使报告选项设为向该接收机发送报告,主机也不会发送任何 报告。

# 4.3.2 测试报告时间设定

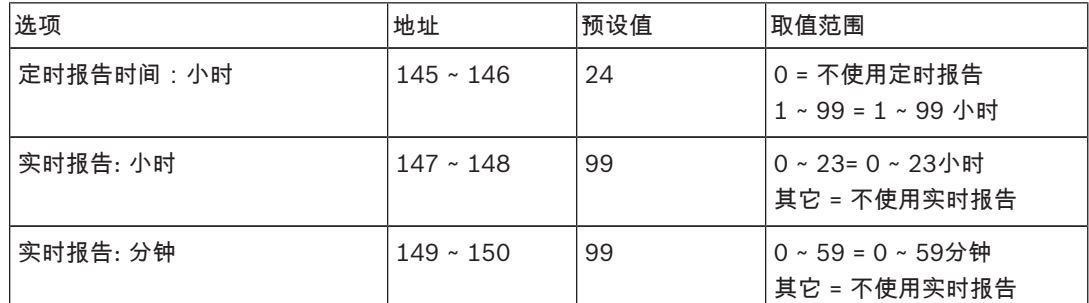

# 4.4 其它系统状态选项

4.4.1 响铃次数

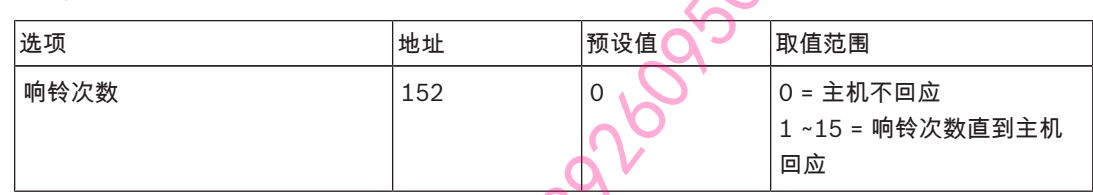

#### 4.4.2 远程连接

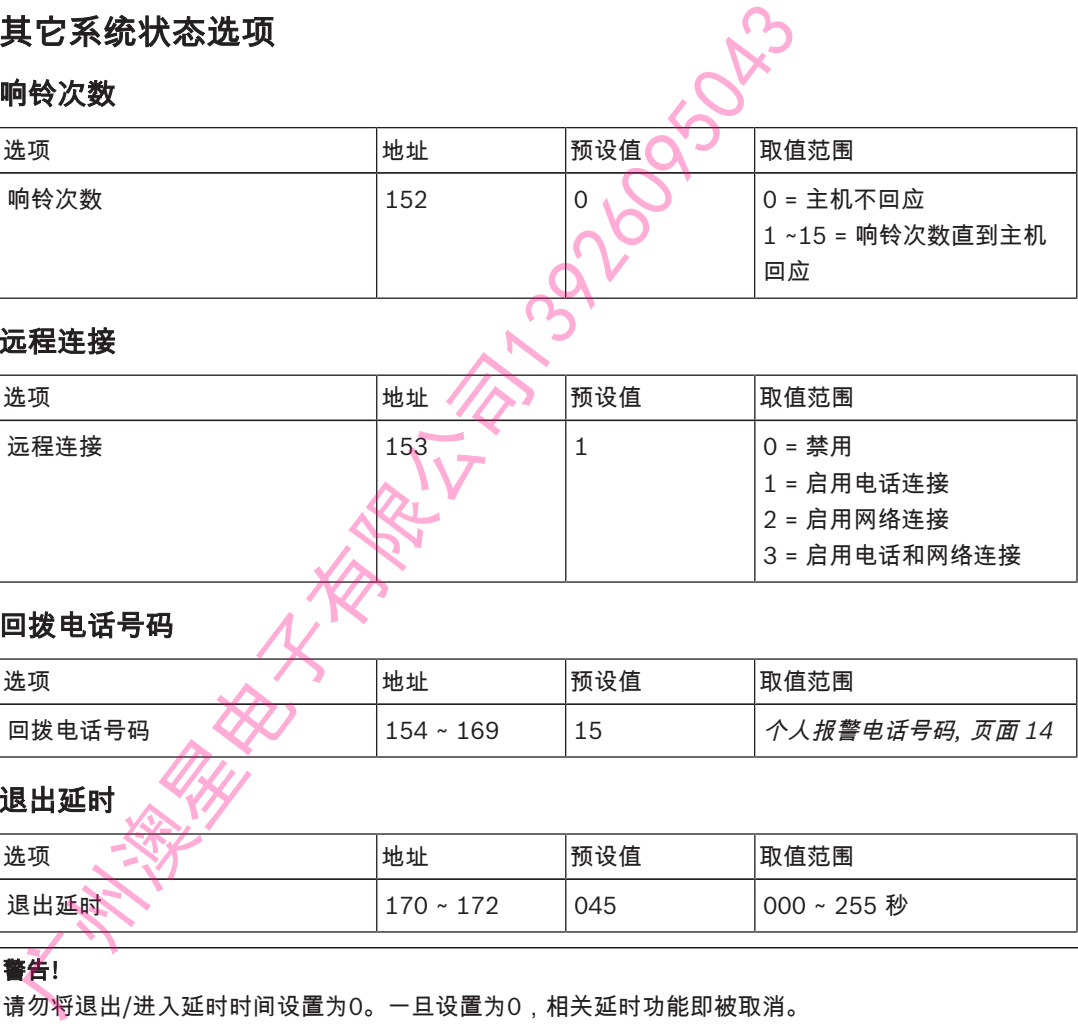

#### 4.4.3 回拨电话号码

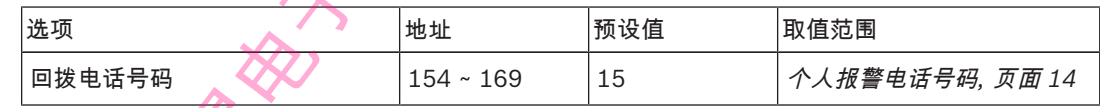

# 4.4.4 退出延时

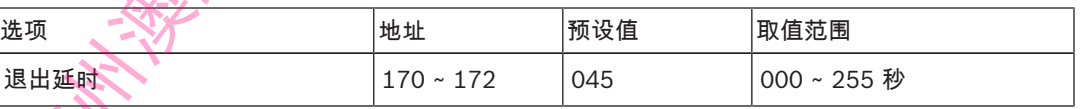

#### 警告!

请勿将退出/进入延时时间设置为0。一旦设置为0,相关延时功能即被取消。

**!** 

## 4.4.5 进入延时

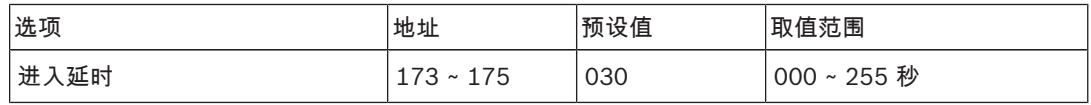

# 4.4.6 网络远程设置

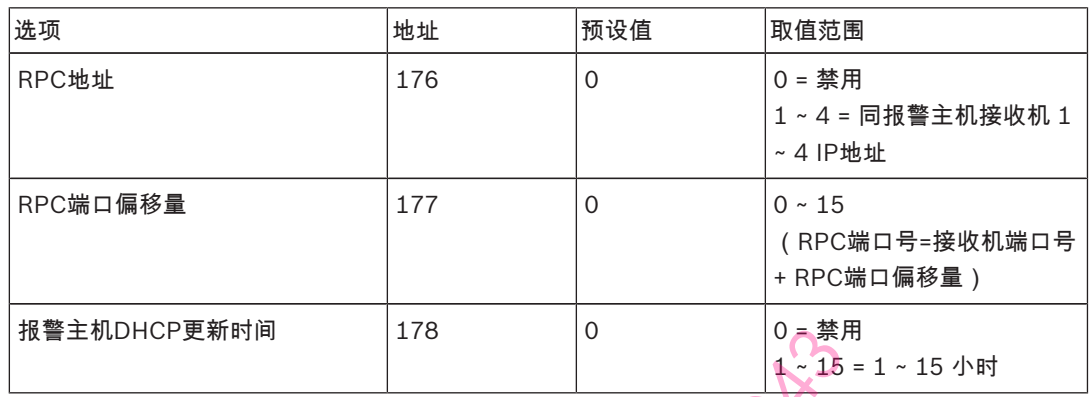

RPC即装有远程编程软件的远程计算机。

#### 4.4.7 键盘锁定

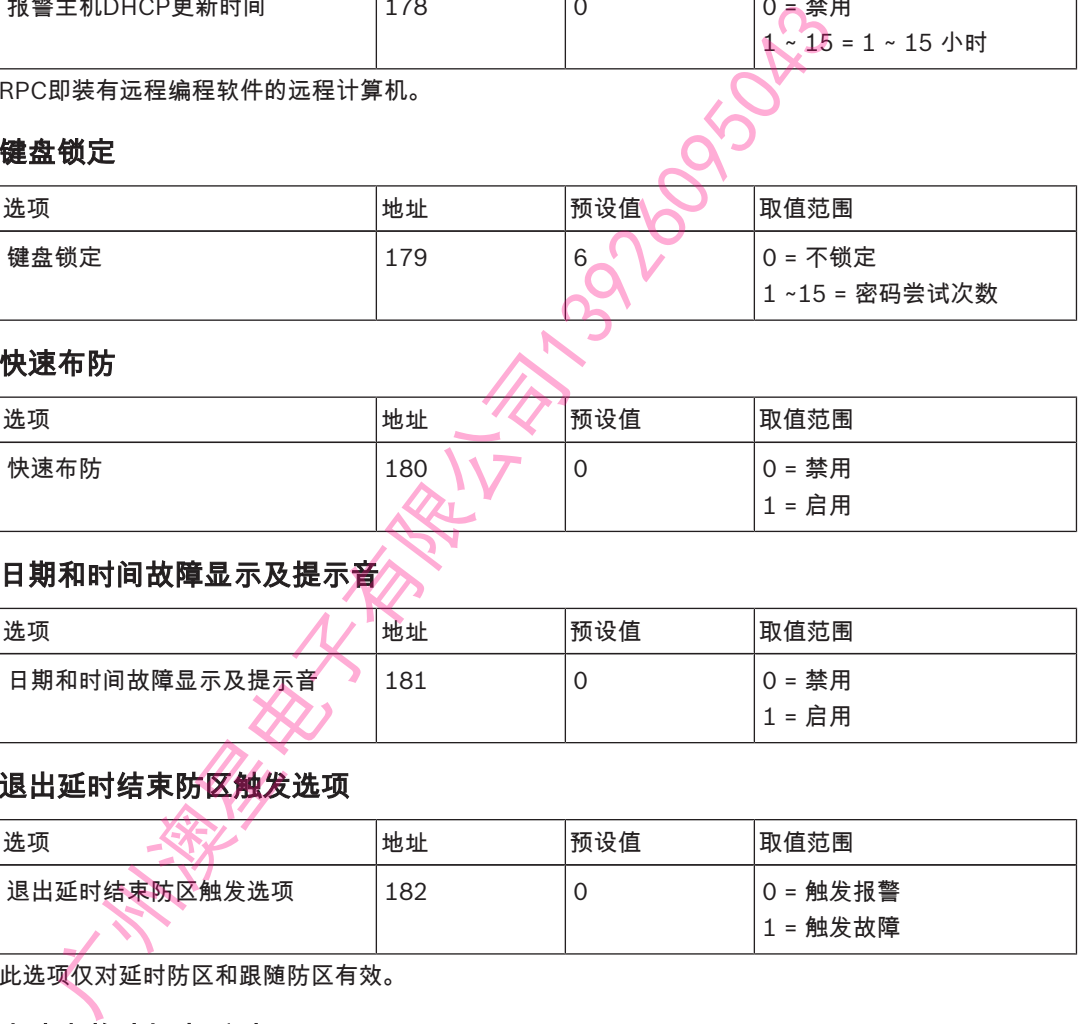

## 4.4.8 快速布防

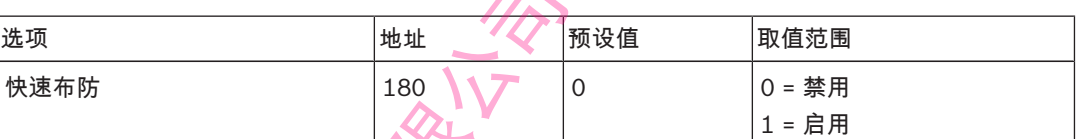

# 4.4.9 日期和时间故障显示及提示音

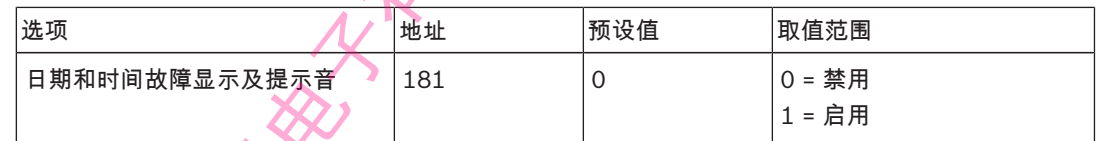

# 4.4.10 退出延时结束防区触发选项

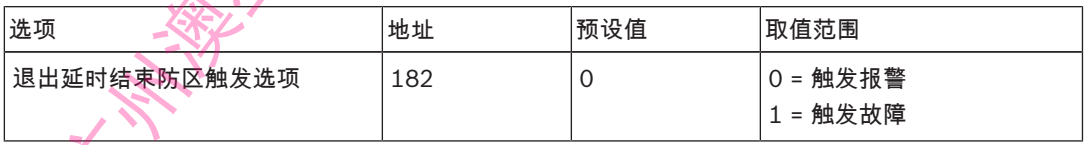

此选项仅对延时防区和跟随防区有效。

# 4.4.11 交流电故障报告延时

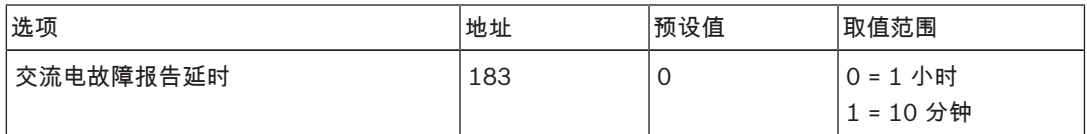

#### 4.4.12 故障提示音

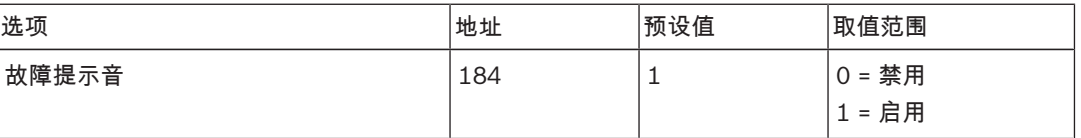

# 4.4.13 报告保留时间

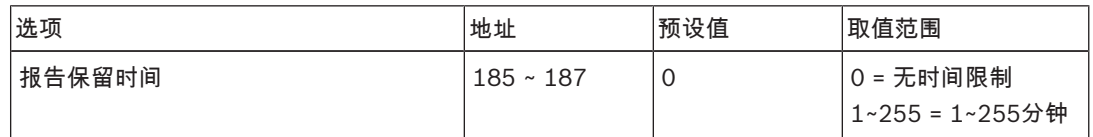

# 4.5 防区编程

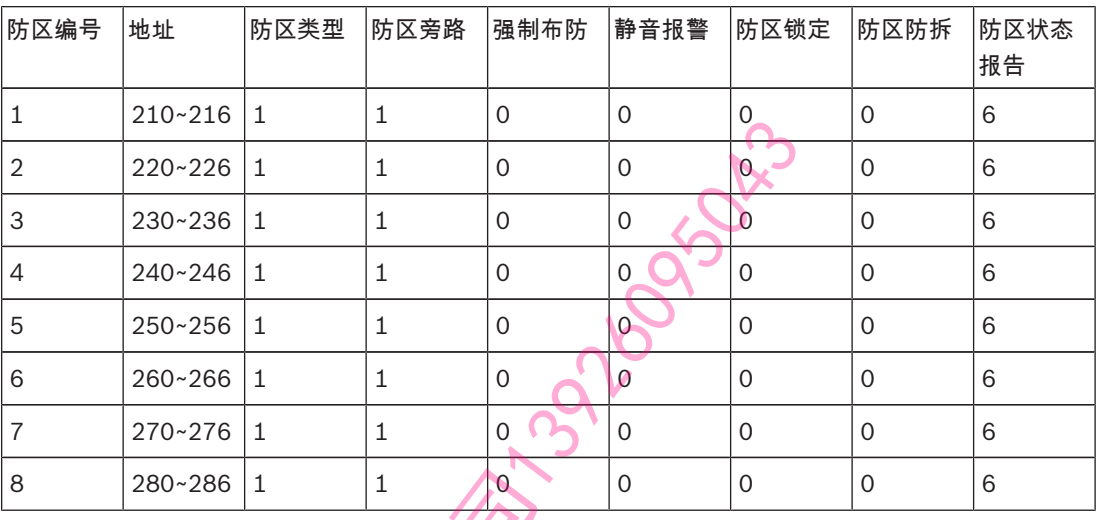

## 防区各类选项的取值范围,见下表。

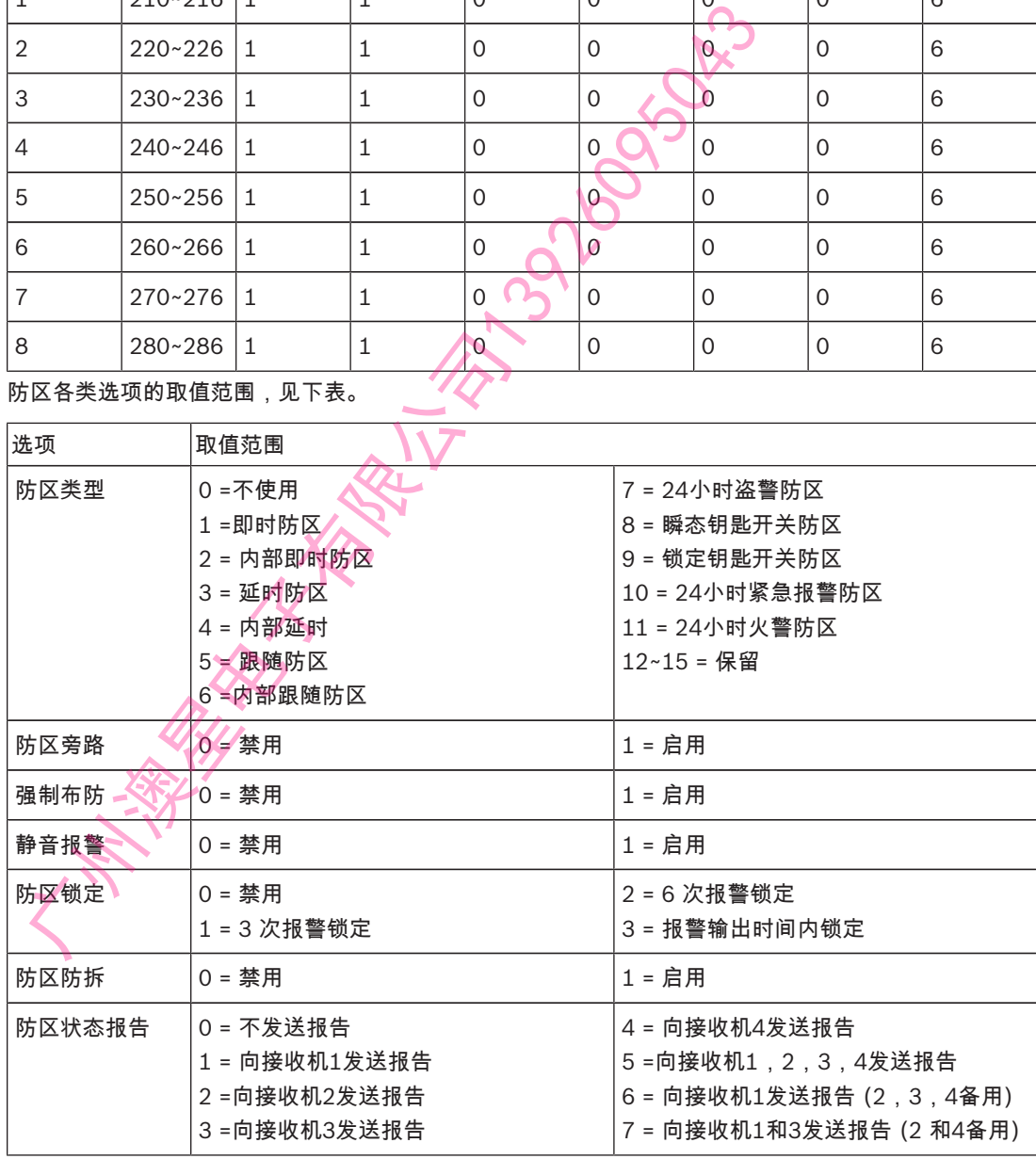

表格 4.8: 防区选项取值范围

4.6 输出

4.6.1 键盘输出

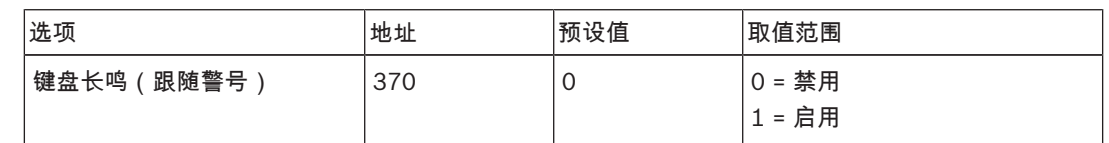

## 4.6.2 输出1

注意!

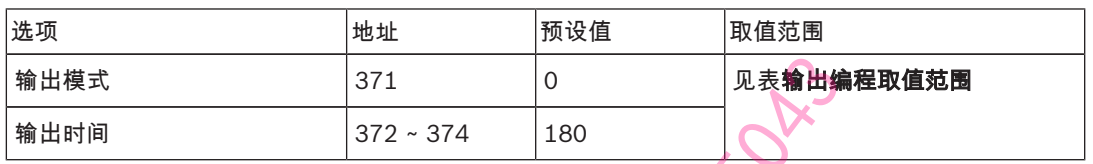

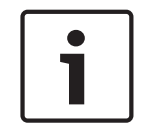

当触发报警的防区编程为静音报警时,键盘和输出1(警号)无输出。但其它输出不受影响。

## 4.6.3 输出 2

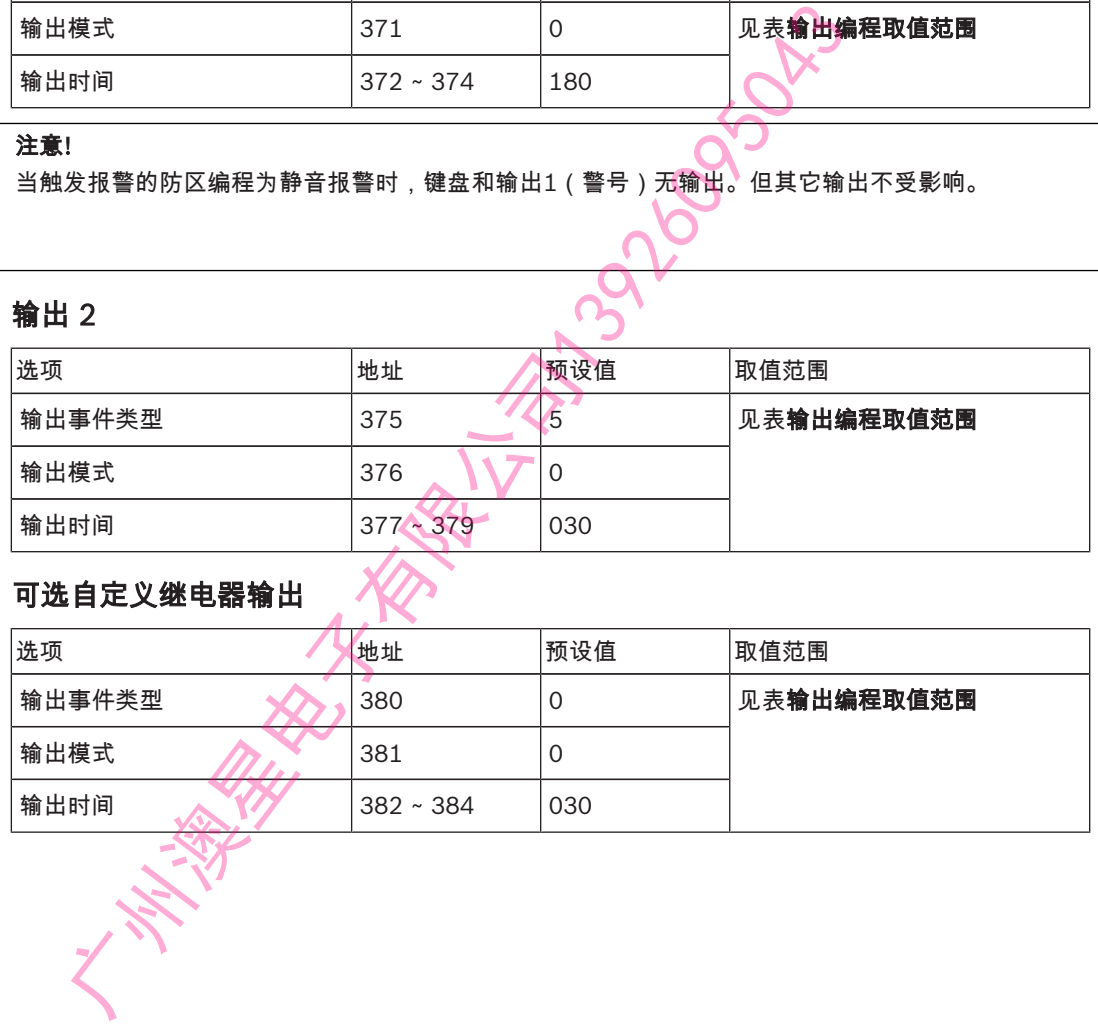

# 4.6.4 可选自定义继电器输出

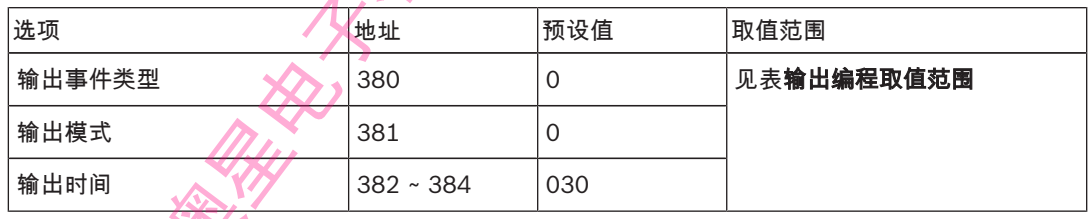

# 4.6.5 DX3010-CHI 输出

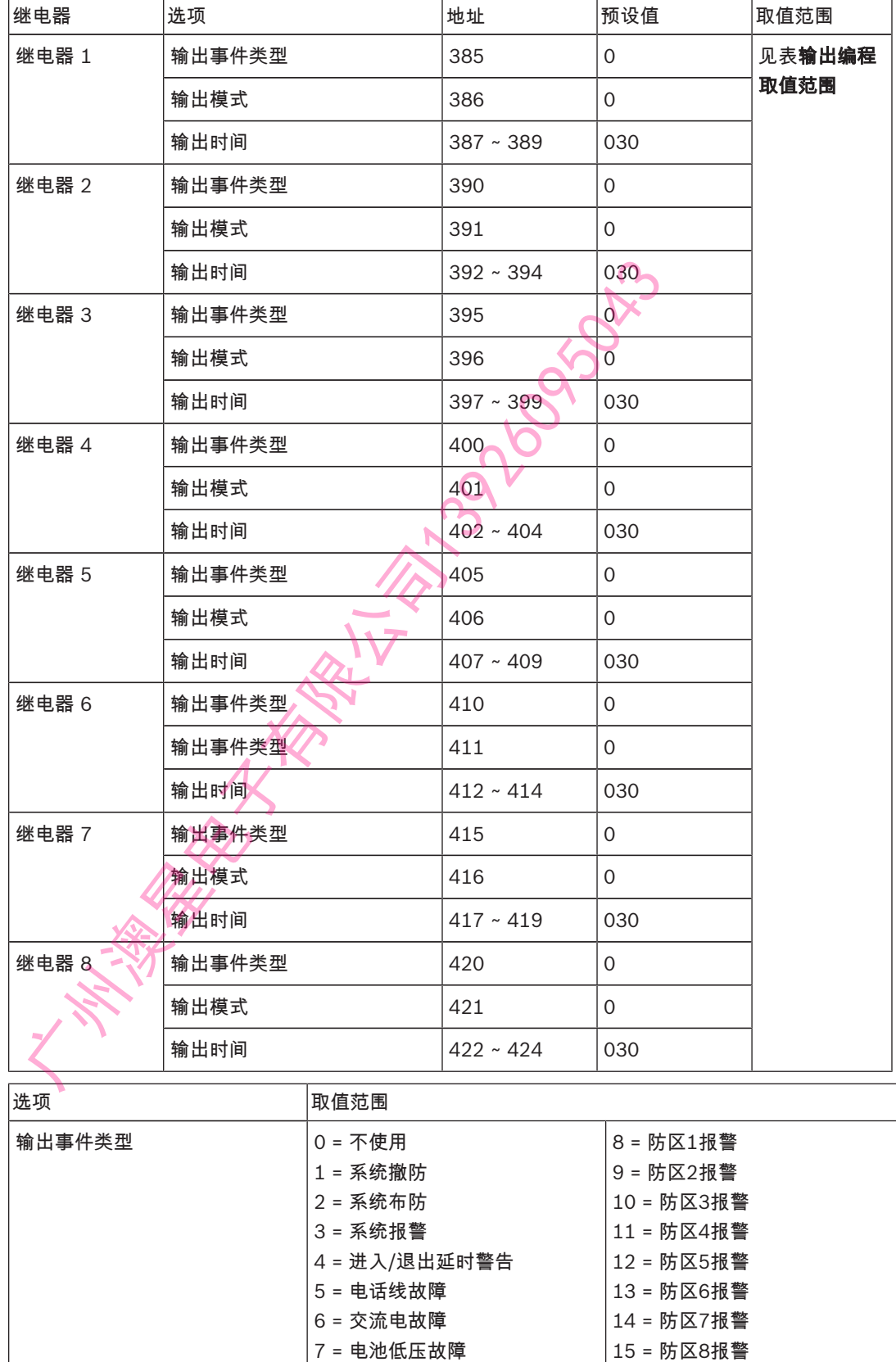

输出模式 0 = 持续输出 1 = 脉冲式

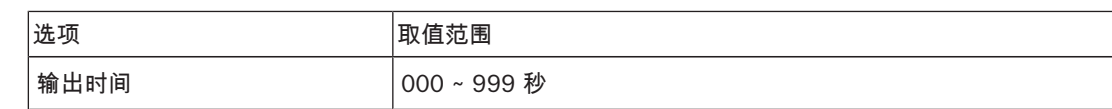

表格 4.9: 输出编程取值范围

# 4.7 访问码

# 4.7.1 安装员密码

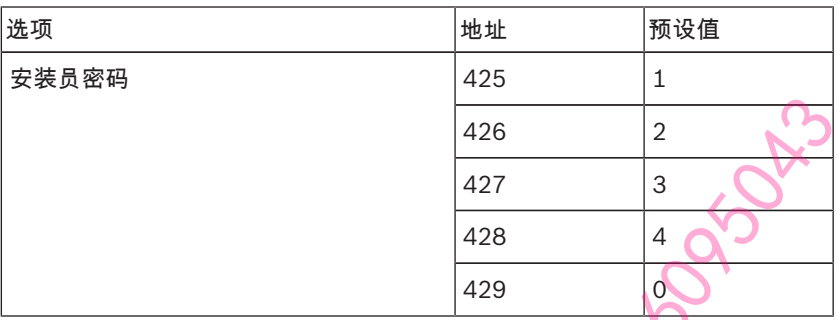

访问码包括安装员密码和个人用户码,为5位数字。每位数字的范围是0~9。第一位数字预设为"15"表示 不使用。

安装员密码用于对系统编程。

# 4.7.2 个人用户码

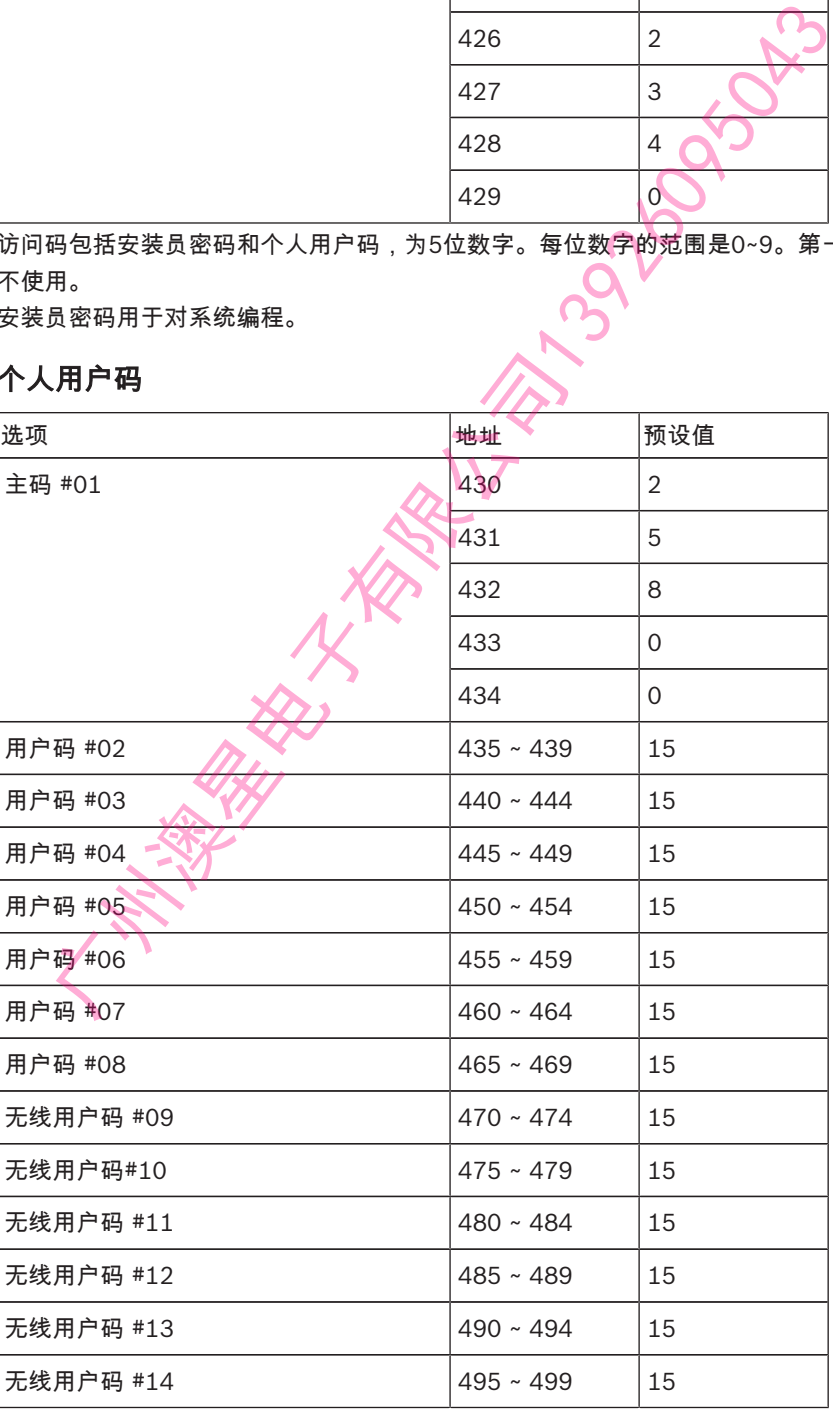

2018.01 | 08 | F.01U.201.547 快速参考指南 博世安保系统有限公司

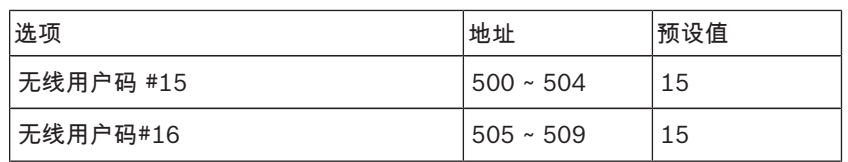

主码可以布防,撤防,旁路和操作系统。

其他用户码只能布防或撤防系统。

广州澳星电子有限公司13926095043

# 5 2 通道无线遥控匙

在成功将无线遥控匙添加到报警主机后,所有遥控匙的操作都是固定的,因此无需对遥控匙按键进行编 程。

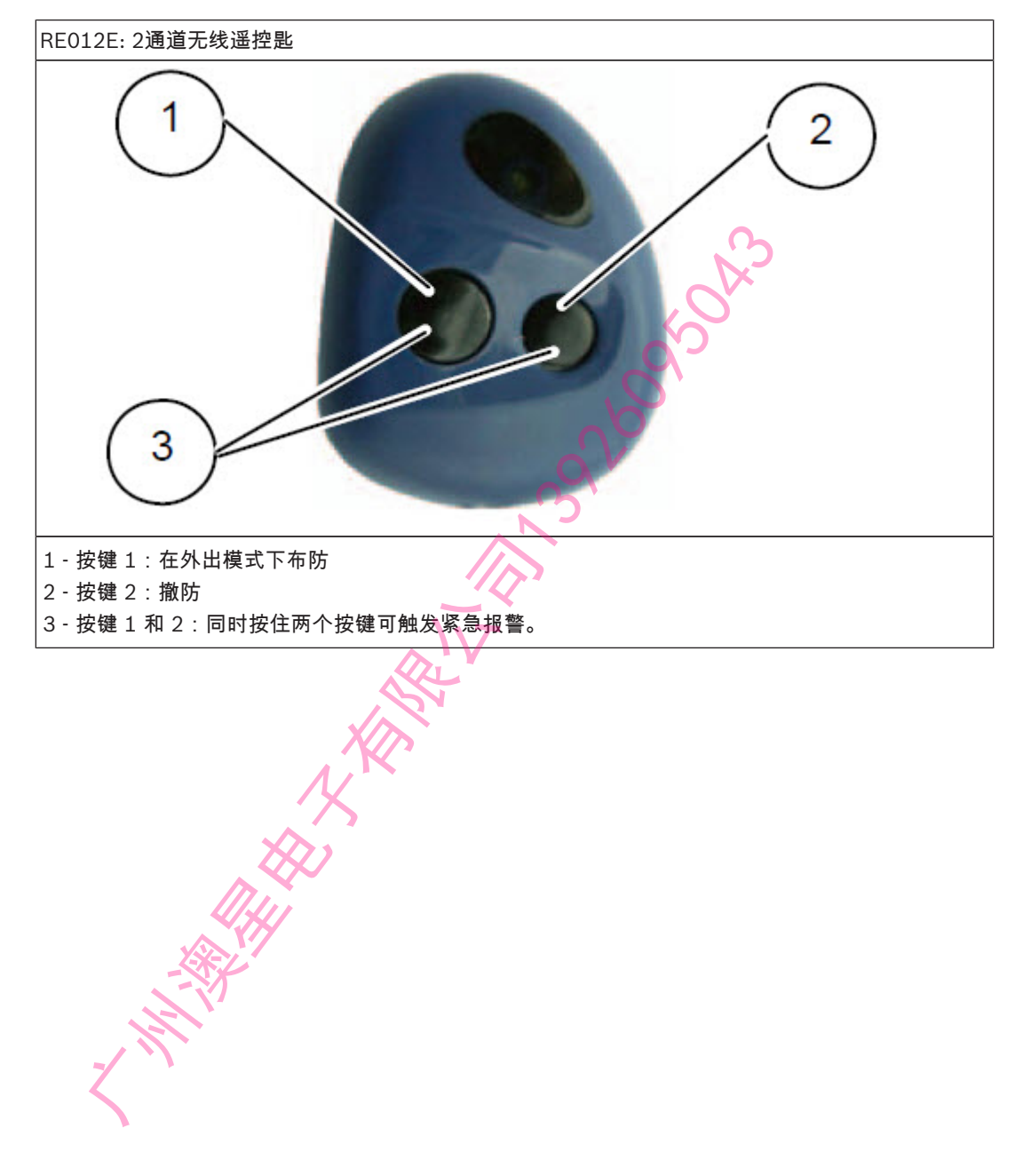

# 6 常见问题与解决方法

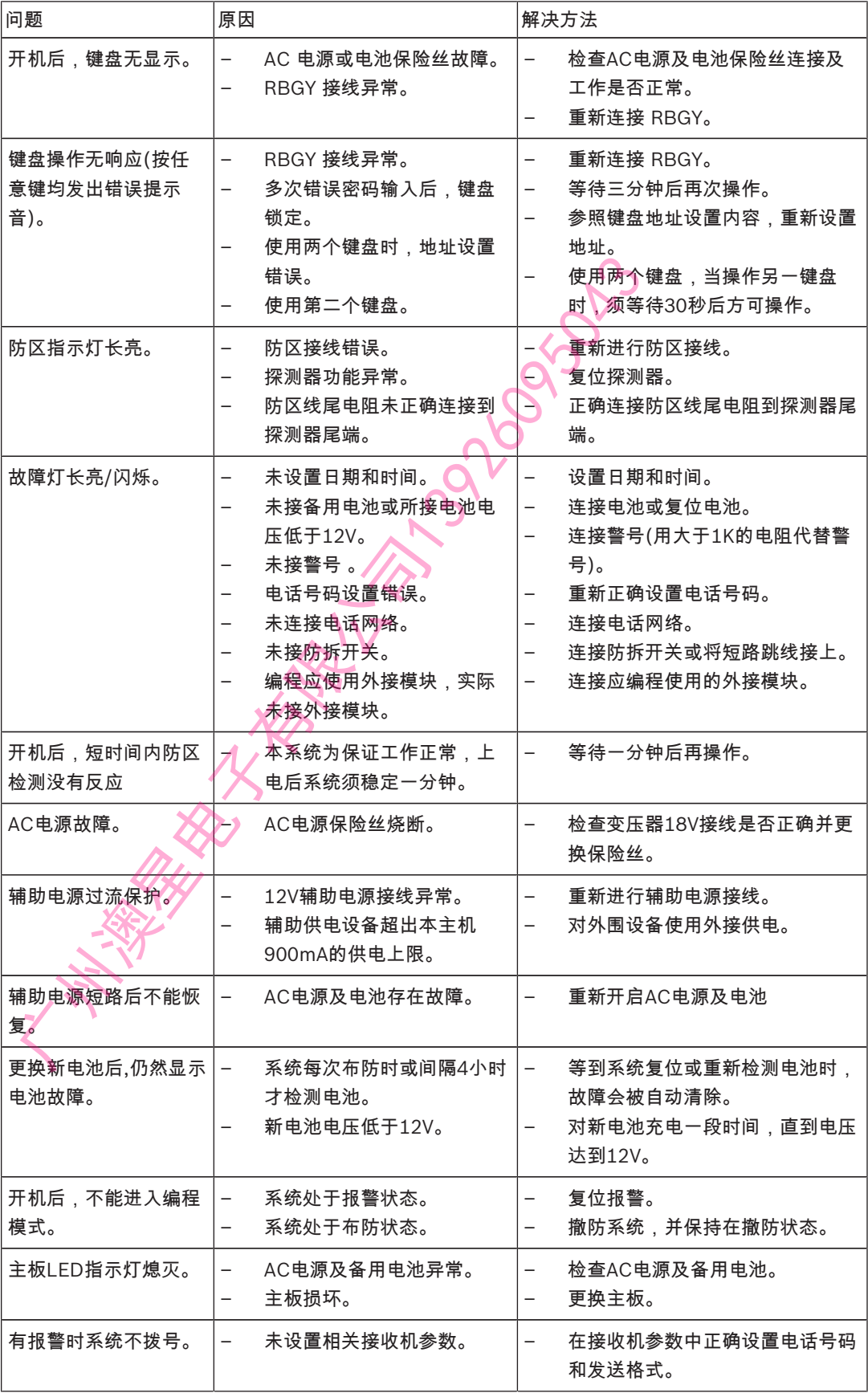

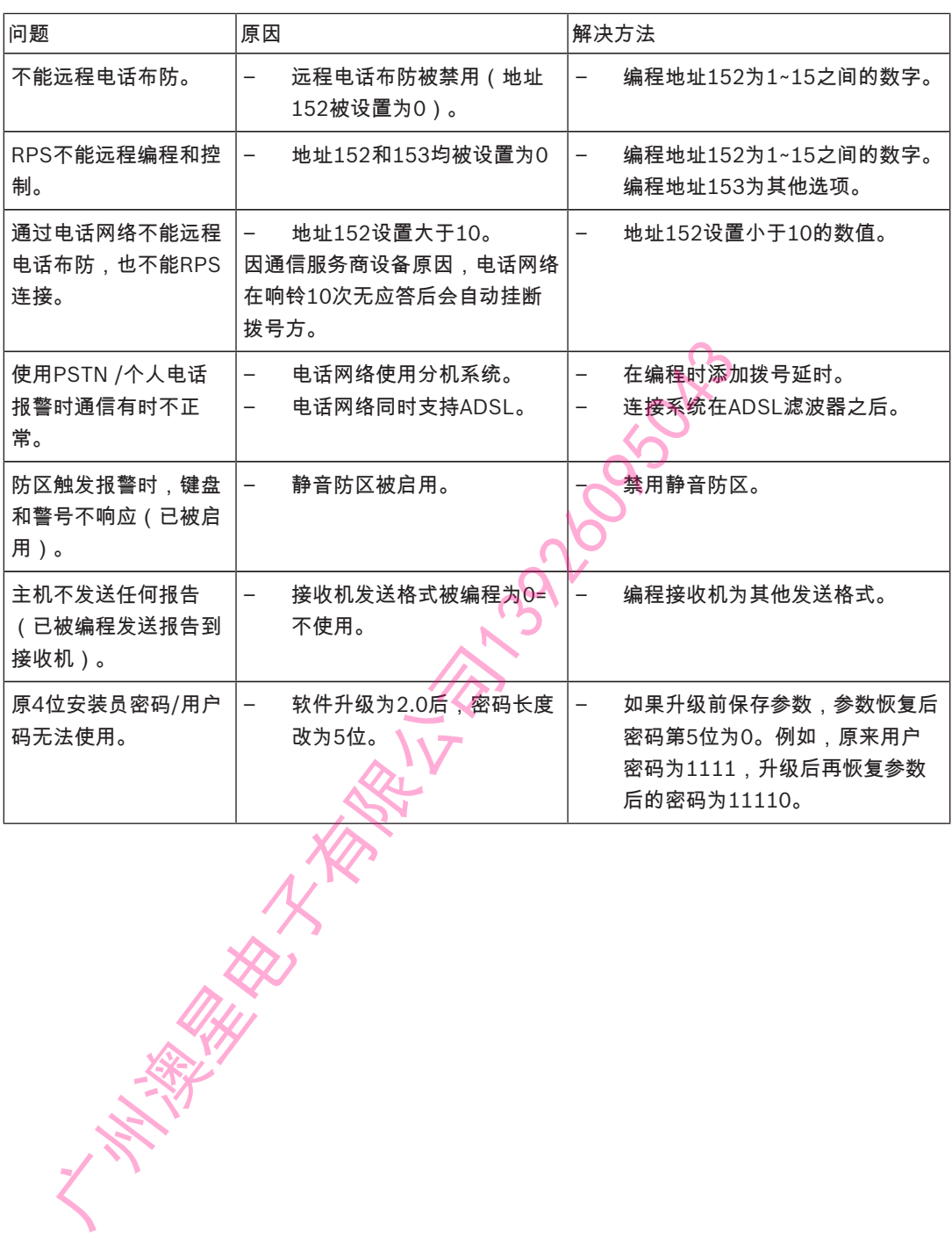

7 接线图与说明

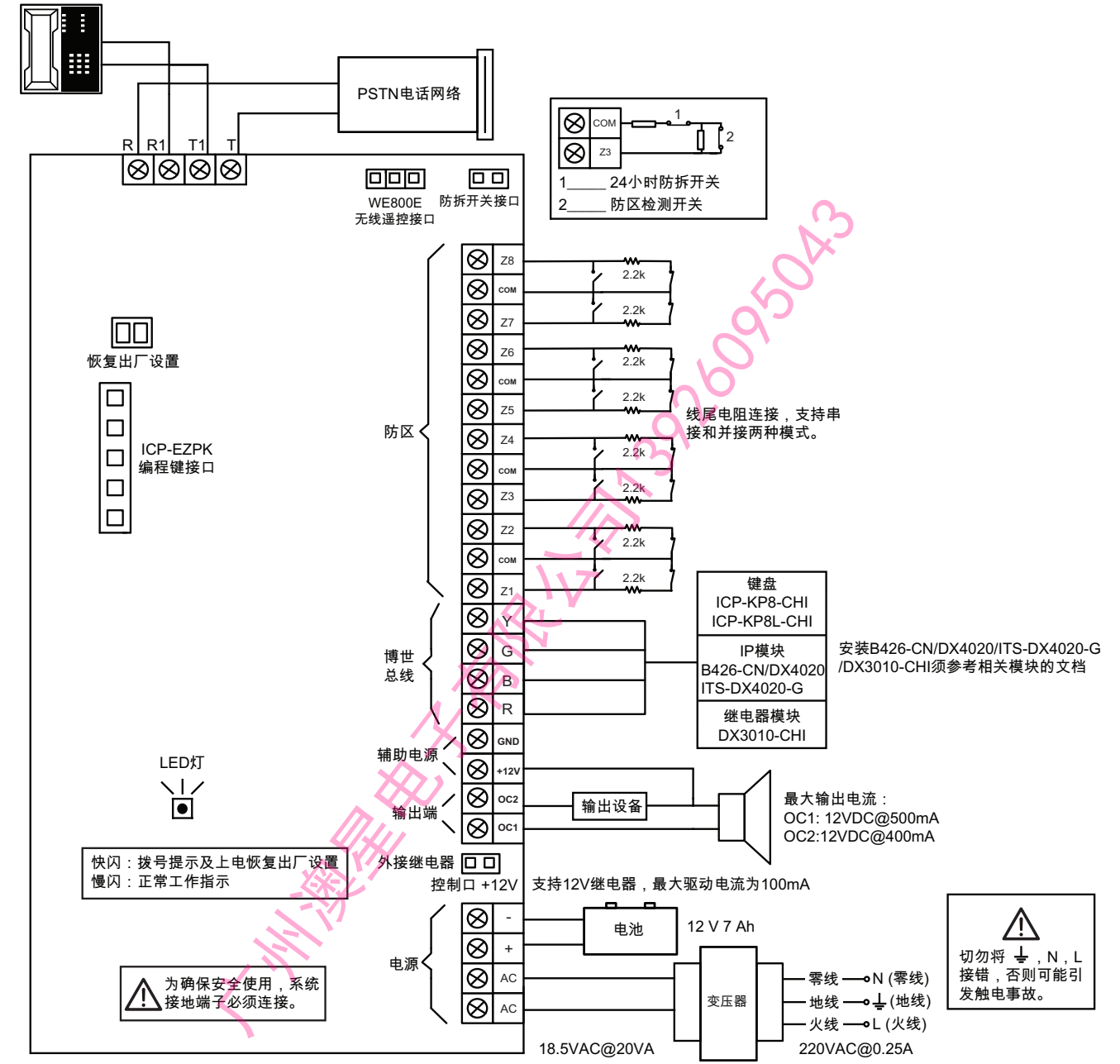

图片 7.1: 接线图

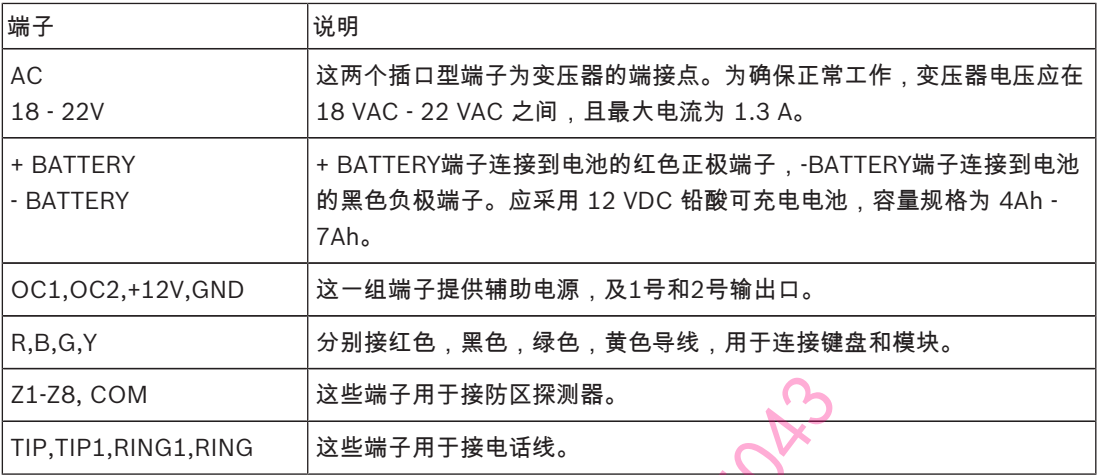

**ZI-ZA, COM<br>
TIP,TIP1,RING1,RING<br>
\*\* 7.10: <sub>端子定义与说明</sub> APP TAGE AREA 25 EMP TAGE AREA 25 EMP TAGE AREA 25 EMP TAGE AREA 25 EMP TAGE AREA 25 EMP TAGE AREA 25 EMP TAGE AREA 25 EMP TAGE AREA 25 EMP TAGE AREA 25 EMP TAGE AREA 2** 

**THE REAL ASSESSMENT REAL PROPERTY** 

#### Bosch Security Systems, Inc.

130 Perinton Parkway Fairport, NY 14450 USA www.boschsecurity.com Bosch Sicherheitssysteme GmbH Robert-Bosch-Ring 5

85630 Grasbrunn Essech Sicherheitssysteme Gn<br>
Bosch Sicherheitssysteme Gn<br>
Rebert-Bosch Ring 5<br>
Germany<br>
Commany<br>
Commany<br>
Commany<br>
Commany<br>
Commany

© Bosch Security Systems, Inc., 2018